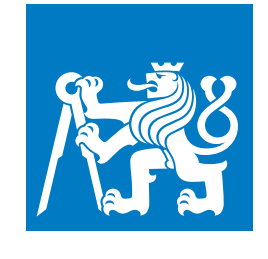

**ČESKÉ VYSOKÉ UČENÍ TECHNICKÉ V PRAZE**

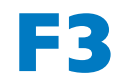

**F3 Fakulta elektrotechnická Katedra počítačovej grafiky a interakcie**

**Bakalárska práca**

# **Mobilní Android aplikace pro řešení výukových uloh v systému EduARd**

**Michaela Kubišová Otvorená informatika, Počítačové hry a grafika**

**Január 2020 Vedúci práce: Ing. Ivo Malý, Ph.D.**

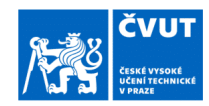

## ZADÁNÍ BAKALÁŘSKÉ PRÁCE

#### I. OSOBNÍ A STUDIJNÍ ÚDAJE

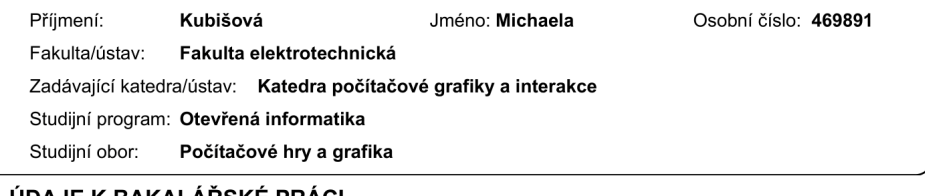

## II. ÚDAJE K BAKALÁŘSKÉ PRÁCI

Název bakalářské práce:

Mobilní Android aplikace pro řešení výukových úloh v systému EduARd

Název bakalářské práce anglicky:

Mobile Android application for solving education tasks using EduARd system

#### Pokyny pro vypracování:

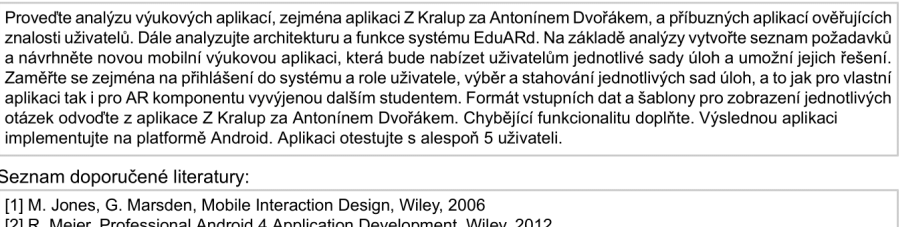

[2] R. Meier, Professional Android 4 Application Development, Wiley, 2012<br>[3] T. Lowdermilk, User-Centered Design, O'Reilly Media, 2013

[4] EduARd, projektový repozitář, https://gitlab.fel.cvut.cz/sedlad1/EduARd

Jméno a pracoviště vedoucí(ho) bakalářské práce:

Ing. Ivo Malý, Ph.D., katedra počítačové grafiky a interakce FEL

Jméno a pracoviště druhé(ho) vedoucí(ho) nebo konzultanta(ky) bakalářské práce:

Datum zadání bakalářské práce: 08.10.2019

Termín odevzdání bakalářské práce: 07.01.2020

Platnost zadání bakalářské práce: 30.09.2021

Ing. Ivo Malý, Ph.D.<br>podpis vedoucí(ho) práce

podpis vedoucí(ho) ústavu/katedry

prof. Mgr. Petr Páta, Ph.D.<br>podpis děkana(ky)

### III. PŘEVZETÍ ZADÁNÍ

Studentka bere na vědomí, že je povinna vypracovat bakalářskou práci samostatně, bez cizí pomoci, s výjimkou poskytnutých konzultací.<br>Seznam použité literatury, jiných pramenů a jmen konzultantů je třeba uvést v bakalářské

Datum převzetí zadání

Podpis studentky

CVUT-CZ-ZBP-2015.1

© ČVUT v Praze, Design: ČVUT v Praze, VIC

## **Poďakovanie / Prehlásenie**

Týmto by som sa chcela poďakovať môjmu vedúcemu Ing. Ivovi Malému, Ph.D. za jeho veľmi užitočné a cenné rady a pomoc pri vypracovaní práce. Taktiež by som sa chcela poďakovať mojej rodine za neustálu podporu.

Prehlasujem, že som predloženú prácu vypracovala samostatne a uviedla všetku použitú literatúru.

V Prahe, 7. Januára 2020

## **Abstrakt / Abstract**

Cieľom tejto bakalárskej práce je vytvoriť mobilnú Android aplikáciu na riešenie výukových úloh v systéme Edu-ARd. Aplikácia komunikuje so serverovou časťou systému EduARd, ktorá poskytuje definície úloh vo forme XML súborov a príslušných obrázkov. V prvej časti práce je popísaná analýza existujúcich riešení a sú uvedené požiadavky na návrh aplikácie. V druhej časti je popísaný proces vývoja aplikácie spolu s popisom technológii použitých počas vývoja a proces testovania výslednej aplikácie.

**Kľúčové slová:** mobilná android aplikácia, XML súbor

The aim of this bachelor thesis is to create mobile Android application for solving education tasks using EduARd sytem. Application is communicating with server part of the EduARd system, which is providing the tasks definitions in form of XML file together with pictures and assets. In the first part of this paper you can find analysis of existing solutions and requirements for designing the application. The second pard is dedicated to the development of the application together with technologies that have been used and also to testing of the result application.

**Keywords:** mobile android application, XML file

**Title translation:** Mobile Android application for solving education tasks using EduARd system

## **Obsah /**

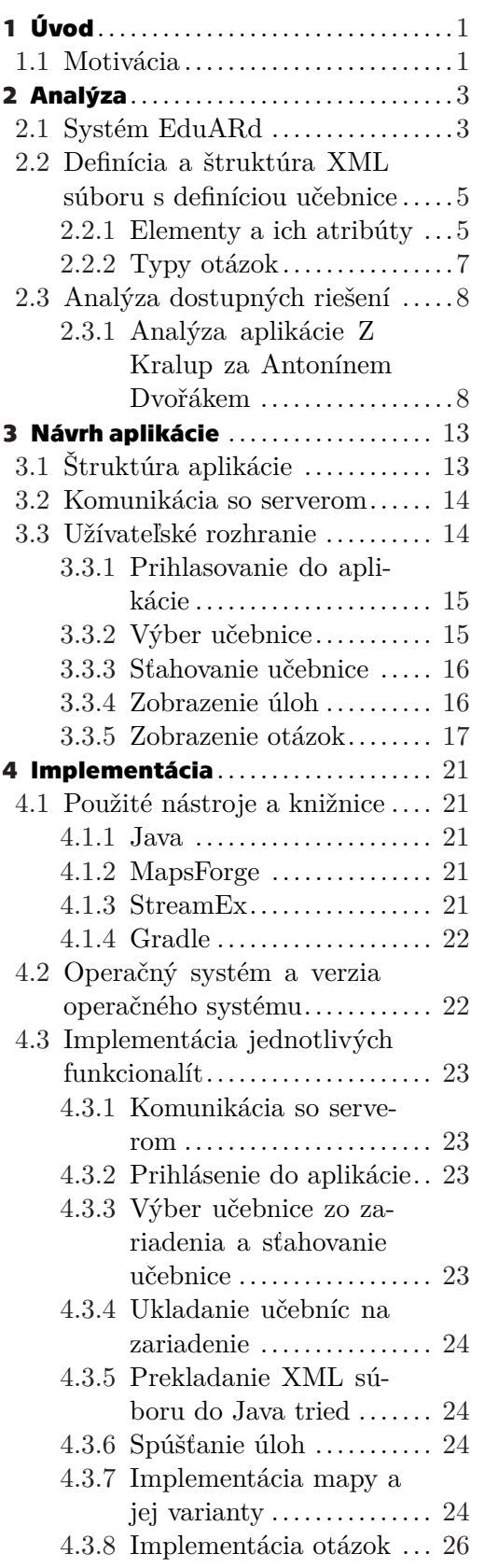

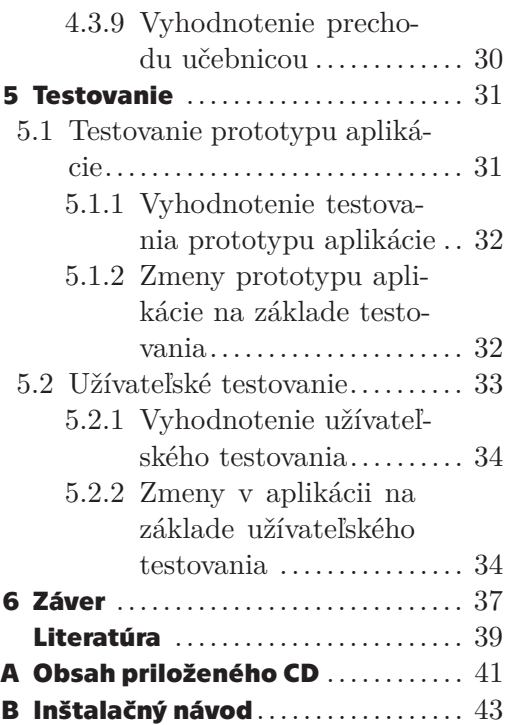

## **/ Obrázky**

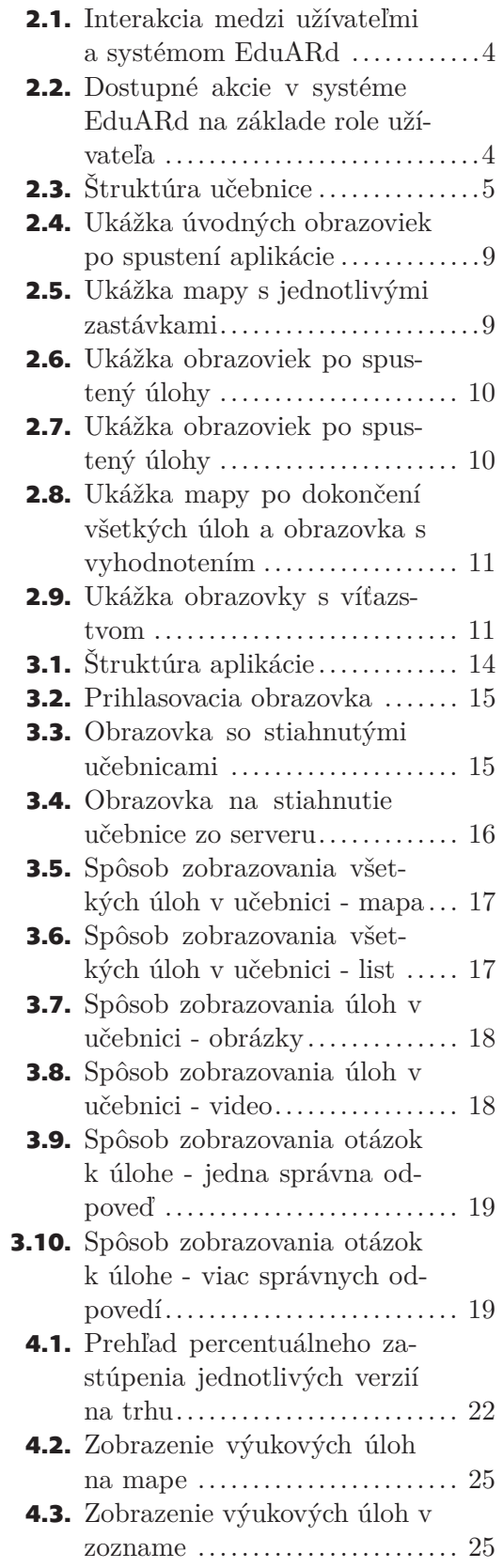

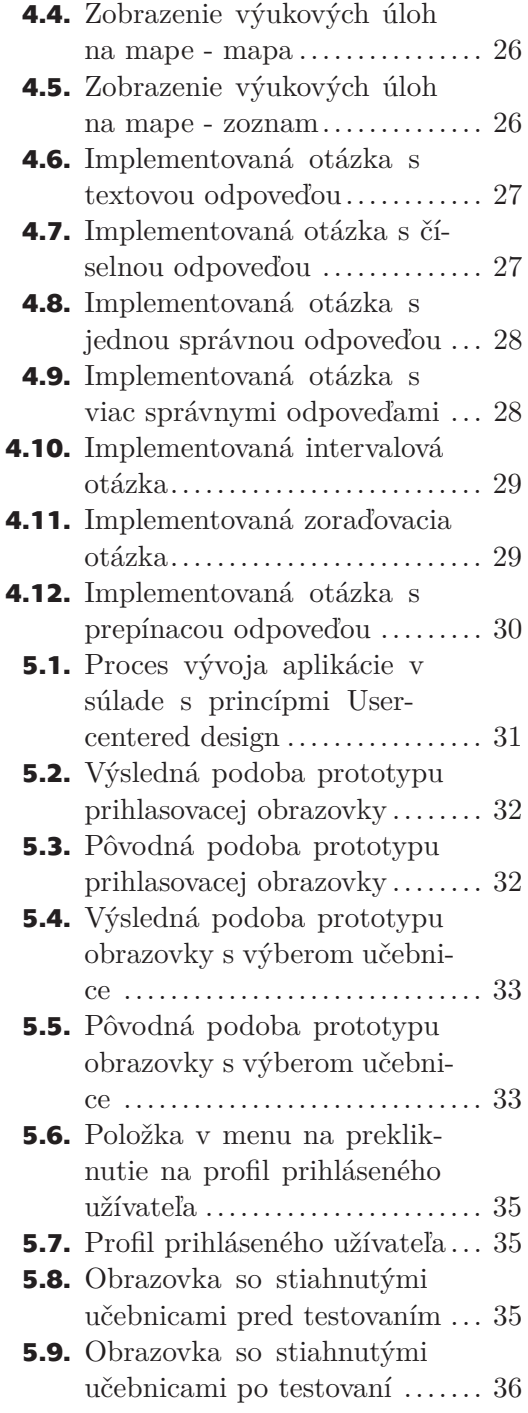

## <span id="page-10-1"></span><span id="page-10-0"></span>**Kapitola1 Úvod**

## <span id="page-10-2"></span>**1.1 Motivácia**

Mobilné telefóny dnes častokrát neslúžia iba ako komunikačný nástroj, ale aj ako užitočná pomôcka. Mobilné technológie napredujú veľmi rýchlo, a preto dnes existuje množstvo mobilných aplikácii, ktoré nám pomáhajú pri každodennom živote a umožňujú napríklad veľmi rýchlo zistiť aktuálnu predpoveď počasia, skontrolovať si odchody mestskej hromadnej dopravy, pohodlne si objednať večeru, monitorovať svoju dennú aktivitu alebo aj spánok. Telefóny sú taktiež využívané aj na spríjemnenie a trávenie voľného času, napríklad hraním mobilných hier alebo prezeraním obsahu na sociálnych sieťach. Väčšina dnešných telefónov je natoľko výkonná, že dokážu nahradiť aj počítač, a tak je veľmi pohodlné si vyriešiť niektoré pracovné povinnosti priamo z mobilného telefónu.

Rýchle napredovanie technológií prináša problém nezáujmu študentov o vzdelávanie sa klasickým a dnes už, na mnohých školách, nemoderným spôsobom, ktorý využíva klasické papierové učebnice a materiály. Keďže v dnešenej dobe má takmer každý študent inteligentný telefón so svojími obľúbenými aplikáciami, čelia učitelia problému zaujať svojich študentov natoľko, aby sa študenti plne venovali štúdiu, miesto obľúbenej hre na telefóne. Keďže študentov dnes omnoho viac zaujíma technológia a novinky modernej doby ako klasické papierové ucebnice a pomôcky, niektoré školy sa snažia udržať si pozornosť študentov práve snahou modernizovať výuku nákupom inteligentných telefónov, tabletov alebo počítačov, ktoré budú študentom k dispozícii počas štúdia. Moderné pedagogické metódy sa čím ďalej, tým viac dostávajú do povedomia a ich využívanie zdvíha záujem študentov o učivo. Jednou z týchto metód sú aj interaktívne učebnice a pomôcky.

Práve preto vznikol projekt EduARd, ktorý ma za cieľ pomôcť modernizácii v českom školstve tým, že sa postará o výrobu výukovej aplikácie. Projekt sa zameriava najmä na tvorbu učebníc s prírodovedeckým obsahom, ale taktiež aj humanitným. Výsledná aplikácia bude dostupná pre študentov nie len v škole, ale aj z domova. Pomocou tejto aplikácie budú môcť študenti riešiť rôzne zaujímavé interaktívne úlohy, buď zo školskej lavice, alebo niektoré učebnice zavedú študentov von do ulíc alebo do prírody, kde budú riešiť tieto zadania v off-line režime. Systém EduARd umožní učiteľom vytvárať jednotlivé učebnice, ktoré môžu využívať geolokáciu alebo prepojenie na 3D obsah vo virtuálnej realite. Študenti si následne budú môcť stiahnuť učebnicu zo serveru do svojho telefónu alebo tabletu a prehliadať si ju.

V tejto práci sa budem venovať návrhu a implementácií práve takejto aplikácie, ktorá bude slúžiť ako moderná interaktívna učebnica v českom školstve. Táto aplikácia bude použiteľná pre širšiu škálu predmetov, a teda bude vedieť spracovávať a zobrazovať učebnice na rôzne témy pomocou spracovávania XML súborov s definíciou danej učebnice.

<span id="page-12-1"></span><span id="page-12-0"></span>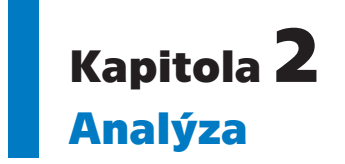

Táto kapitola je venovaná analýze systému EduARd, existujúcim riešeniam dostupným na dnešnom trhu a analýze aplikácie *Z Kralup za Antonínem Dvořákem*, ktorá sa zaoberá podobnou problematikou.

## <span id="page-12-2"></span>**2.1 Systém EduARd**

Systém EduARd pozostáva z niekoľkých čiastkových aplikácií, ktoré ako celok tvoria systém, ktorý ponúka tvorbu, správu, úložisko a zobrazovanie rôznorodých výukových úloh v tabletoch alebo smart telefónoch. Webová aplikácia zo systému EduARd slúži ako editor na vytváranie a správu učebníc. Tieto učebnice budú vytvárať prevažne učitelia, presne na mieru svojich potrieb alebo externé firmy. V editore bude mať učiteľ možnosť vytvárať, mazať alebo editovať už existujúce učebnice, takisto bude môcť jednotlivé úlohy učebnice viazať priamo na GPS <sup>1</sup> polohu. Každá úloha v učebnici bude interpretovaná ako obrazovka v Android aplikácii. Na túto obrazovku bude môcť učiteľ pridávať obrázky, videá alebo texty podľa svojho uváženia. Takisto bude mať učiteľ možnosť pridať jednu alebo viac otázok pre študentov, pričom každá otázka bude na samostatnej obrazovke.

V systéme EduARd existuje niekoľko užívateľských rolí, podľa ktorých sú užívatelia rozdelení do niekoľkých užívateľských skupín: systémový administrátor, správca inštitúcie, pedagóg a študent. Každý z nich má k dispozícii svoju časť systému EduARd, s ktorou môže pracovať. Tieto interakcie sú znázornené na obrázku 2.1.

- **.** Systémový administrátor má na starosti spravovanie inštitúcie pomocou webovej aplikácie na správu inštitúcii.
- **.** Správca inštitúcie má prehľad o tom, aký pedagógovia a študenti spadajú pod jeho inštitúciu. Na toto mu slúži webová aplikácia na správu užívateľov v danej inštitúcii.
- **.** Učiteľ má na starosti tvorbu a správu výukových úloh vo webovej aplikácii na tvorbu výukových úloh.
- **.** Študent má prístup do mobilnej aplikácie na tablete alebo smart telefóne, v ktorej môže sťahovať a prezerať obsah vytvorený vo webovej aplikácii na tvorbu výukových úloh.

 $^{\rm 1}$  Globálny lokalizačný systém

*2. Analýza* **............................................**

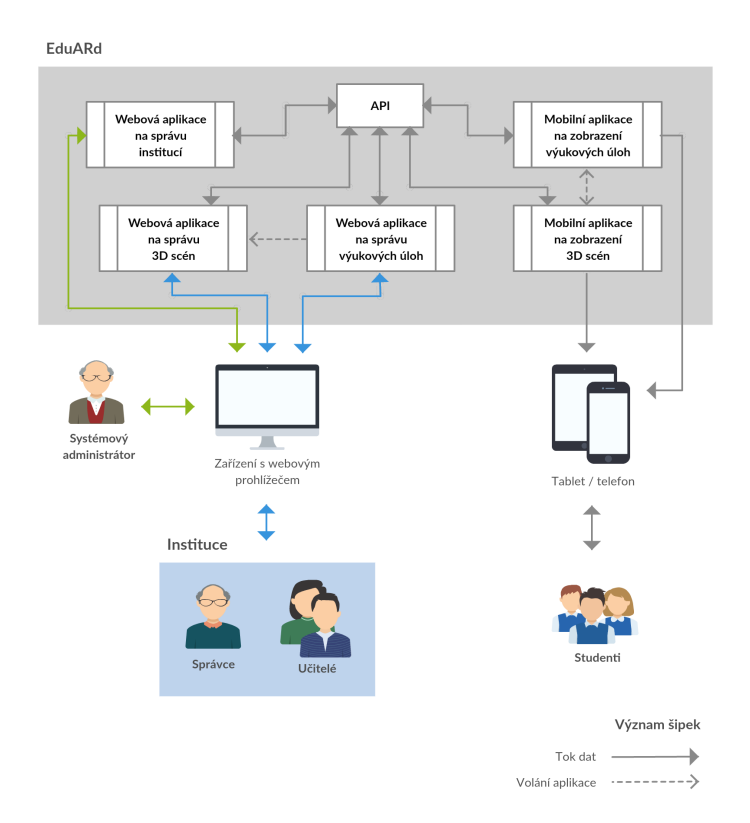

**Obrázok 2.1.** Interakcia medzi užívateľmi a systémom EduARd [\[1](#page-48-1)]

Proces tvorby výukového materiálu v systéme EduARd začína vytvorením inštitúcie systémovým administrátorom a následným zaslaním prihlasovacích údajov správcovi inštitúcie. Ten vytvorí účty jednému alebo viacerým učiteľom, ktorí vytvoria potrebný obsah. Správca inštitúcie musí rovnako vytvoriť účty aj študentom. Tí si potom môžu po prihlásení do mobilnej aplikácie stiahnuť výukový materiál a prezerať si ho. Obrázok 2.2 znázorňuje tento proces.

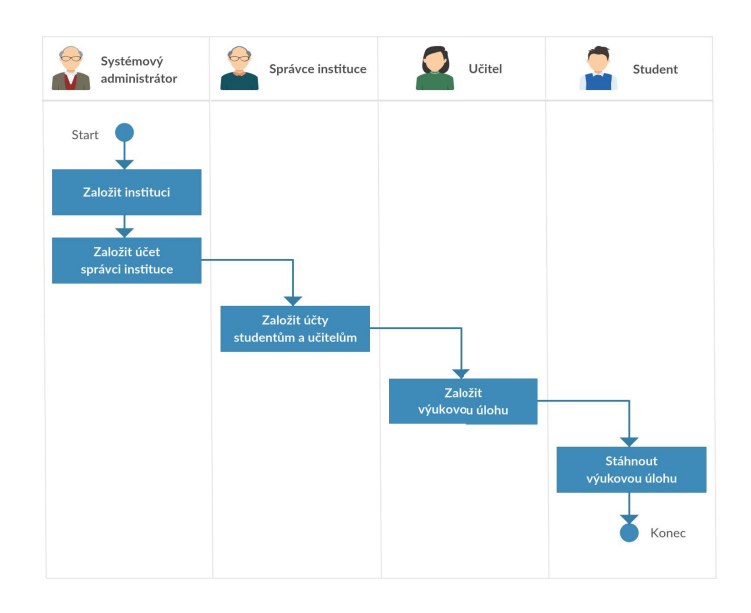

**Obrázok 2.2.** Dostupné akcie v systéme EduARd na základe role užívateľa [[1\]](#page-48-1)

## **2.2 Definícia a štruktúra XML súboru s definíciou učebnice**

V ďalšej časti práce výuková úloha reprezentuje učebnicu. Každá učebnica pozostáva z nepovinnej úvodnej obrazovky a sady s úlohami. Tieto úlohy sú viazané na GPS polohu a môžu obsahovať doprovodný text, ktorý je určený na to, aby pomohol študentom správne odpovedať, prípadne ich môže bližšie oboznámiť s tematikou úlohy. Každá úloha môže obsahovať niekoľko obrazoviek, pričom každá obrazovka môže obsahovať rôzne rozloženie textu s obrázkom alebo môže obsahovať jednu z typov otázok. Na to, aby mobilná aplikácia vedela správne takúto učebnicu zobraziť, bolo potrebné sa dohodnúť na formáte, v akom bude mobilná aplikácia učebnice dostávať. Štruktúra XML súboru s definíciou učebnice bola čiastočne definovaná už v inom projekte, a preto bolo potrebné túto štruktúru iba trochu pozmeniť tak, aby odpovedala požiadavkám novej aplikácie. Štruktúra učebnice je pre lepšiu predstavu znázornená na obrázku 2.3.

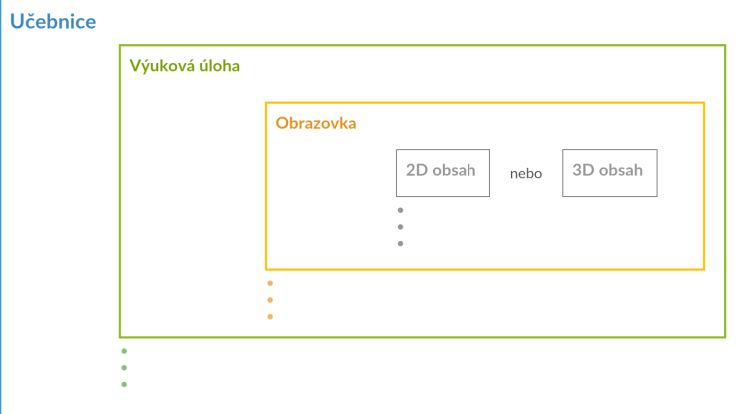

**Obrázok 2.3.** Štruktúra učebnice [[1\]](#page-48-1)

## **2.2.1 Elementy a ich atribúty**

XML súbor obsahuje elementy a atribúty, ktoré majú jednoznačný význam pre zobrazenie v mobilnej aplikácii. Každý element sa môže vetviť na ďalšie elementy alebo môže obsahovať niekoľko atribútov. Je nutné používať len vopred dohodnuté elementy a atribúty, ktoré sú popísané v tejto podkapitole.

### **2.2.1.1 Element Questionset**

*Questionset* je povinný koreňový prvok súboru, ktorý definuje celú učebnicu. Tento prvok má dva atribúty:

- *maxTries* udáva počet pokusov pre študenta, pri každej otázke,
- *layout* definuje, ako budú jednotlivé úlohy zobrazované v mobilnej aplikácii.

Tvorca učebnice má pri výbere zobrazenia úloh v mobilnej aplikácií na výber z troch možností:

- mapa so zoznamom úlohy sa zobrazia na mape s možnosťou prekliknutia sa do zoznamu s úlohami,
- mapa úlohy sa zobrazia na mape, bez možnosti prekliknutia sa do zoznamu s úlohami,
- zoznam úlohy sa zobrazia v zozname, bez možnosti prekliknutia sa na mapu.

### **2.2.1.2 Element Task**

*Task* je reprezentácia jednej úlohy z učebnice. Má povinný atribút *name* a nepovinný atribút *title*. Atribút *title* obsahuje názov úlohy, ktorý je určený na zobrazenie užívateľovi. Atribút *name* taktiež obsahuje názov úlohy, ale je určený pre programátora na rozlíšenie, o akú úlohu sa jedná. Napríklad, ak *name=intro* tak ide o úvodnú obrazovku, ktorá neobsahuje polohu, ale len úvodný text a prípadne obrázky. Element *task* môže mať dva druhy potomkov:

- *location* obsahuje ďalších dvoch potomkov *latitude* a *longitude*, v ktorých je uložená GPS poloha úlohy,
- *questionslide* obsahuje definíciu jednej obrazovky v úlohe.

Task môže samozrejme obsahovať viac, ako jednu obrazovku, a teda môže obsahovať sadu elementov *questionslide*.

#### **2.2.1.3 Element Questionslide**

*Questionslide* reprezentuje jednu obrazovku z úlohy. Má povinné atribúty *name* a *layout* a nepovinný atribút *title*. Atribút *title* obsahuje názov úlohy, ktorý je určený na zobrazenie užívateľovi. Atribút *name* taktiež obsahuje názov úlohy, ale je určený pre programátora na rozlíšenie, o akú úlohu sa jedná.

Atribút *layout* definuje rozloženie obrazovky. Môže mať tieto hodnoty:

- predvolený,
- obrázok vľavo od textu,
- obrázok vpravo od textu,
- obrázok nad textom,
- obrázok pod textom,
- otázka tento typ označuje, že obrazovka obsahuje otázku.

Element *questionslide* môže obsahovať potomkov *description*, *images*, *questions*. Potomkovia *description* a *images* sa vyskytujú iba jedenkrát a ďalej sa už nevetvia. *Description* obsahuje zadanie otázky, ktoré je zobrazené užívateľovi. Element *images* obsahuje obrázok, ktorý je umiestnený podľa toho, aký typ rozloženia je definovaný na obrazovke. Element *questions* sa ďalej vetví na element *question*, ktorý obsahuje otázku zobrazenú na obrazovke mobilnej aplikácie. *Question* má atribúty:

#### 1. *validate*

- true otázka sa bude kontrolovať
- false otázka sa nebude kontrolovať
- 2. *shuffle*
	- true možnosti otázky sa poprehadzujú
	- false možnosti otázky sa nepoprehadzujú
- 3. *caseSensitive*
	- true odpoveď na otázku bude rozlišovať veľké a malé písmená
	- false odpoveď na otázku nebude rozlišovať veľké a malé písmená

## <span id="page-16-1"></span>4. *type*

- otázka s textovou odpoveďou
- otázka s číselnou odpoveďou
- otázka s jednou správnou odpoveďou
- otázka s viac správnymi odpoveďami
- intervalová otázka
- zoraďovacia otázka
- otázka s prepínacou odpoveďou

## <span id="page-16-0"></span>**2.2.2 Typy otázok**

Pri tvorbe učebnice vo webovej aplikácií je nutné pri tvorbe úlohy vybrať jeden z dostupných typov úlohy. Tieto typy sú rovnako ako elementy a atribúty v XML súbore vopred dohodnuté a navrhnuté. Sada typov úloh sa môže v budúcnosti rozširovať podľa potreby.

## **2.2.2.1 Otázka s textovou odpoveďou**

Otázka s textovou odpoveďou má potomkov *description* a *variant*. Element *description* obsahuje zadanie otázky. Element *variant* alebo pole elementov *variant* obsahuje všetky odpovede, ktoré sú považované za správne. Odpovede sú kontrolované s ohľadom na hodnotu atribútu *caseSensitive*.

## **2.2.2.2 Otázka s číselnou odpoveďou**

Otázka s číselnou odpoveďou je svojou štruktúrou veľmi podobná otázke s textovou odpoveďou. Rozdielom je len to, že sa od užívateľa čaká číselná odpoveď, miesto textovej. Samozrejme táto otázka má len jednu správnu odpoveď, a preto len jeden element *variant*.

### **2.2.2.3 Otázka s jednou správnou odpoveďou**

Otázka s jednou správnou odpoveďou ponúka užívateľovi niekoľko možností odpovedí, pričom je len jedna správna. Otázka má potomkov *description* a niekoľko elementov typu *variant*. *Description* obsahuje zadanie otázky. Element *variant* má atribút *valid*, ktorý má hodnoty true/false, ktoré určujú, či je odpoveď správna alebo nie. Obsah elementu *variant* je text možnosti odpovede na otázku. Odpovede na otázku sú zoradené s ohľadom na hodnotu atribútu *validate*.

### **2.2.2.4 Otázka s viac správnymi odpoveďami**

Otázka s viac správnymi odpoveďami je veľmi podobná otázke s jednou správnou odpoveďou. Jediným rozdielom je, že môže byť viac správnych odpovedí.

## **2.2.2.5 Intervalová otázka**

Intervalová otázka očakáva ako odpoveď číslo, ktoré užívateľ vyberie z poskytnutého intervalu. Otázka má potomkov *description*, *variant*, dva elementy typu *interval* a *step*. *Description* obsahuje zadanie otázky, *variant* obsahuje správnu odpoveď. Element *interval* sa ďalej vetví na start a end elementy, ktoré obsahujú začiatok a koniec intervalu. *Interval* má atribút *valid*, ktorý ak má hodnotu true, potom odpoveď v rámci tohoto intervalu je považovaná za správnu. Užívateľovi je zobrazený interval s atribútom *valid*, ktorého hodnota je false. Element *step* obsahuje veľkosť kroku v intervale.

### <span id="page-17-1"></span>**2.2.2.6 Zoraďovacia otázka**

Zoraďovacia otázka ponúka užívateľovi niekoľko odpovedí, ktoré je potreba správne zoradiť. Otázka má potomkov *description* a niekoľko elementov typu *variant*. Element *description* obsahuje zadanie otázky, elementy *variant* obsahujú text odpovede. Odpovede sú v XML súbore správne zoradené a užívateľovi sú s ohľadom na hodnotu atribútu *validate* poprehadzované.

#### **2.2.2.7 Otázka s prepínacou odpoveďou**

Otázka s prepínacou odpoveďou ponúka užívateľovi niekoľko výrazov, ku ktorým je niekoľko možností odpovedi a je potreba vybrať takú odpoveď, aby výrok bol správny. Otázka má potomkov *description*, niekoľko elementov *variant*, ktoré reprezentujú výroky a niekoľko elementov *option*, ktoré reprezentujú možnosti odpovedí na výroky. Každý element *variant* má atribút *option* s identifikátorom správnej odpovede z dostupných možností. Každý element *option* má svoj identifikátor. *Description* obsahuje zadanie otázky.

## <span id="page-17-0"></span>**2.3 Analýza dostupných riešení**

Pri hľadaní existujúcich mobilných aplikácii s podobnou problematikou boli nájdené dva typy riešení.

Národný park České Švajčiarsko disponuje mobilnou aplikáciou [[2](#page-48-2)], ktorá sprevádza užívateľa parkom a ponúka mu zastávky pri rôznych bodoch záujmu. Na každom bode záujmu je umiestnený QR kód alebo NFC tag, ktorý po naskenovaní a prečítaní aplikáciou následne ponúkne informácie o danom bode a otázky. Po absolvovaní všetkých otázok je užívateľovi vystavený diplom. Táto aplikácia obohacuje užívateľa o históriu vývoja lesov na území parku a zoznamuje s druhmi stromov. Toto riešenie má nevýhodu v nutnosti rozmiestnenia QR kódov a NFC tagov, čo častokrát môže byť časovo náročné alebo ilegálne. QR kódy môžu byť zničené vandalizmom alebo vplyvom zlého počasia, čo je ďalšou nevýhodou tohoto riešenia.

Druhý typ riešenia je veľmi podobný riešeniu, ktoré ponúka systém EduARd vo svojej mobilnej aplikácii. Aplikácia dostupná na trhu sa volá Geofun [[3\]](#page-48-3) a ponúka zábavnú hru, ktorá je inšpirovaná geocachingom [[4](#page-48-4)]. Aplikácia podporuje off-line režim a vytváranie vlastných náučných trás. V tejto hre je úlohou preskúmať región a správne odpovedať na otázky pripravené sprievodcom.

## <span id="page-17-2"></span>**2.3.1 Analýza aplikácie Z Kralup za Antonínem Dvořákem**

Ako inšpirácia pre túto prácu bola použitá aplikácia *Z Kralup za Antonínem Dvořákem*. Táto aplikácia je veľmi podobná tej, ktorá vznikla ako výsledok tejto práce. Aplikácia *Z Kralup za Antonínem Dvořákem* má priamo v zdrojovom kóde definovaný XML súbor s definíciou učebnice a takisto má v zdrojovom kóde uložené obrázky, ktoré aplikácia potrebuje. Rozdiel je v tom, že aplikácia *Z Kralup za Antonínem Dvořákem* nekomunikuje so serverovou časťou systému EduARd, ale všetky potrebné súbory a definície má dostupné priamo v zdrojovom kóde. Aplikácia *Z Kralup za Antonínem Dvořákem* slúži ako výukový materiál pre školy. V nej majú študenti možnosť spoznať mesto Kralupy a dozvedieť sa tak o jeho histórií a množstvo ďalších zaujímavostí. Aplikácia žiakov prevedie vyznačenou trasou mesta a pri každej zastávke im ponúkne úlohu na vyriešenie. Žiaci sa tak nie len niečo dozvedia, ale taktiež vyvíjajú fyzickú aktivitu, pretože pre splnenie úlohy sa musia po meste prechádzať.

### **2.3.1.1 Prechod aplikáciou Z Kralup za Antonínem Dvořákem**

Po spustení aplikácie sa užívateľovi zobrazí úvodná obrazovka. Táto obrazovka prevedie užívateľa úvodnými slovami, napovie viac o tom, čo môže užívateľ v aplikácií očakávať a taktiež ho zoznámi s mestom a jeho pozadím. Následne sa užívateľ dozvie, ako môže aplikáciu ovládať. Po stlačení tlačidla "Začít" aplikácia spustí aktivitu s mapou a úlohami.

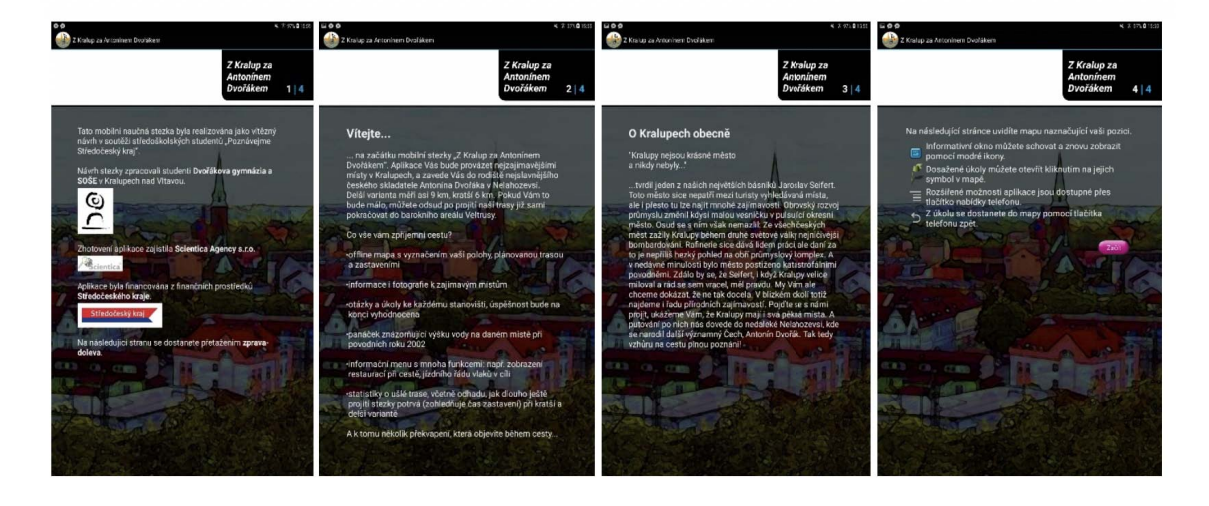

**Obrázok 2.4.** Ukážka úvodných obrazoviek po spustení aplikácie.

Na mape sú rozmiestnené úlohy, ku ktorým sa užívateľ dostane tak, že ich bude plniť jednu za druhou po vyznačenej trase. Takisto sú na mape porozmiestňované vlajky, ktoré tieto úlohy symbolizujú. Na začiatku majú vlajky šedú farbu. Postupne, ako sú úlohy prechádzané sa farba vlajok mení na červenú. Na tejto obrazovke je zobrazený aj informačný panel s informáciami ohľadom smeru, nadmorskej výške, rýchlosti, vzdialenosti, splnených úlohách, úspešnosti a čase do cieľa užívateľa. V pravom hornom rohu má užívateľ možnosť zobraziť si menu aplikácie, kde má na výber možnosti: "přichytávat pozici", "ukáž prošlou cestu", "ukáž restaurace", "jízdní řád vlaků", "končím cestu", "vymaž data" a "nápověda".

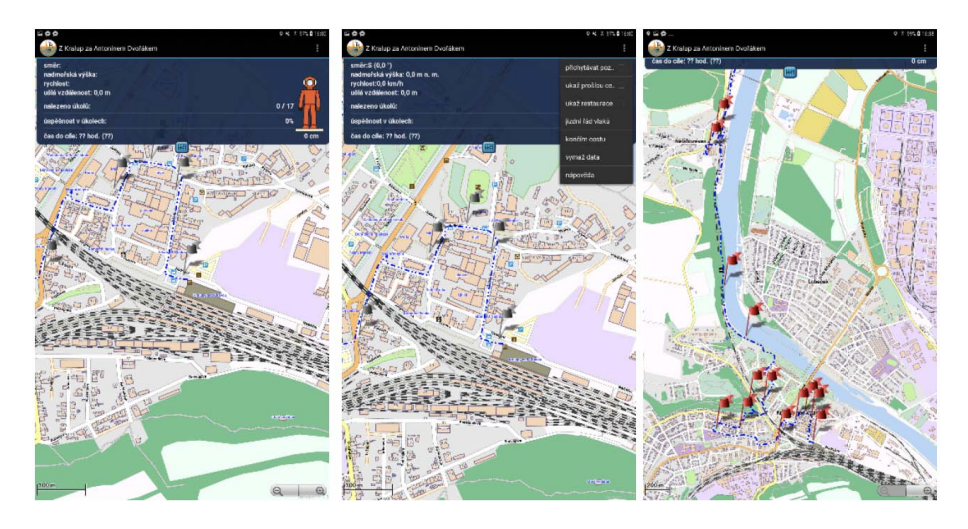

**Obrázok 2.5.** Ukážka mapy s jednotlivými zástavkami.

*2. Analýza* **............................................**

Po kliknutí na zástavu, ktorá označuje úlohu sa užívateľovi zobrazia informácie o úlohe a text, prípadne obrázky, ktoré slúžia ako zdroj informácií k správnej odpovedi. Následne po kliknutí na tlačidlo "ANO, chci pokračovat" môže užívateľ pokračovať k zadaniu úlohy. Ak užívateľ práve nechce danú úlohu riešiť môže sa vrátiť späť na mapu a úlohu vyriešiť neskôr, až bude pripravený.

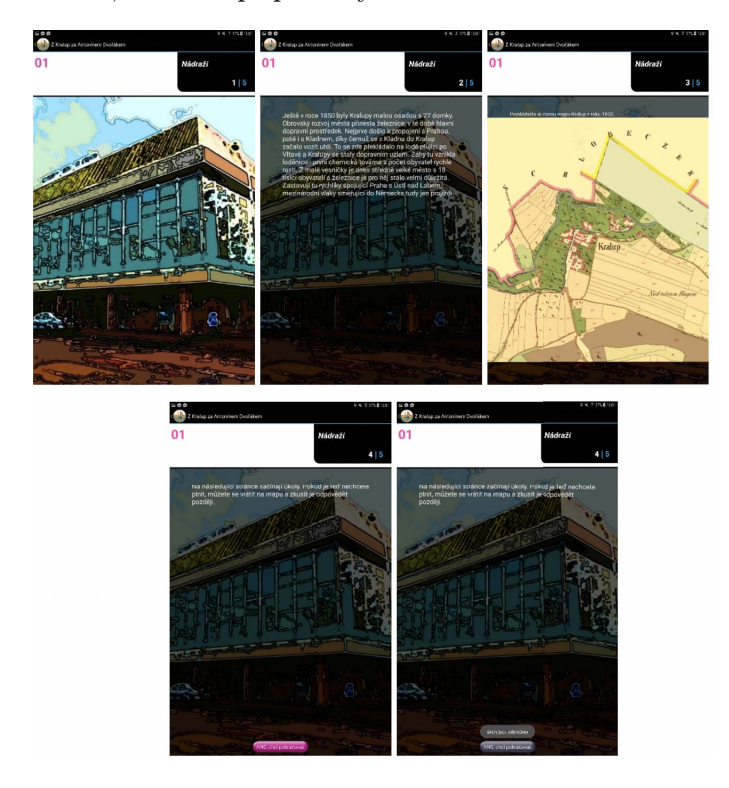

**Obrázok 2.6.** Ukážka obrazoviek po spustení úlohy.

Ak užívateľ úlohu vyrieši správne je mu pripočítaná úspešnosť. Ak neuspeje, tak pokračuje ďalej, k ďalšej vlajke.

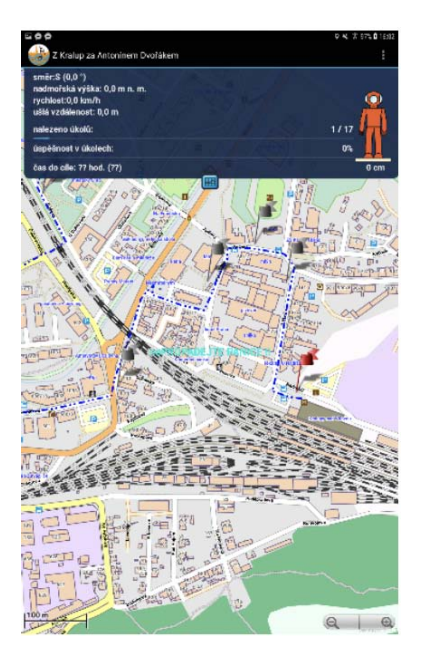

**Obrázok 2.7.** Ukážka obrazoviek po spustení úlohy.

Po dokončení poslednej úlohy má užívateľ možnosť si nechať zobraziť štatistiku o jeho prejdenej trase.

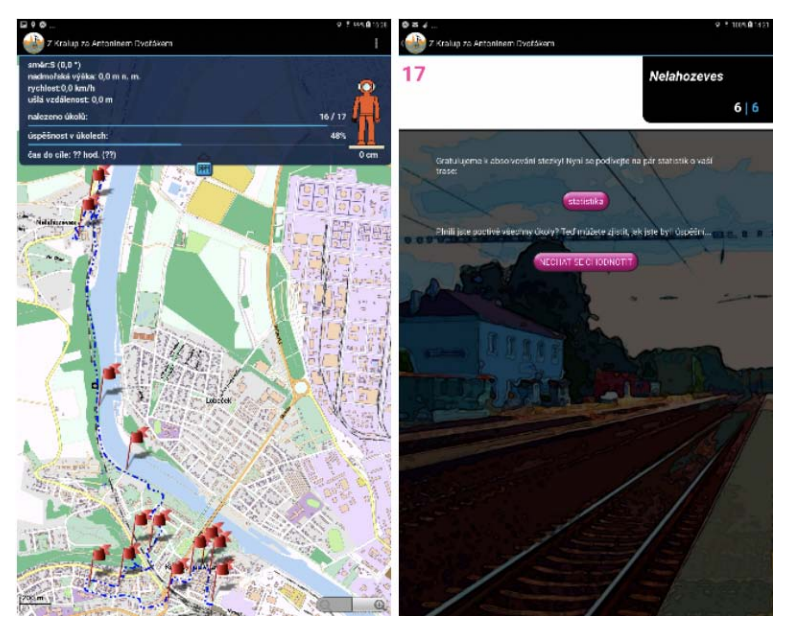

**Obrázok 2.8.** Ukážka mapy po dokončení všetkých úloh a obrazovka s vyhodnotením.

Užívateľ sa môže nechať aj ohodnotiť. Po kliknutí na tlačidlo "Nechat se ohodnotit" sa užívateľovi zobrazí obrazovka, kde sú mu udelené percentá úspešnosti a taktiež medaila, ako cena za úspešné prejdenie úloh.

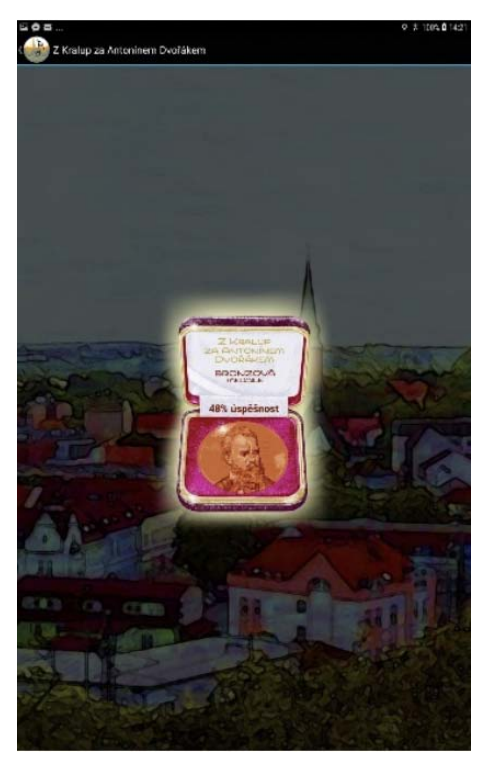

**Obrázok 2.9.** Ukážka obrazovky s víťazstvom.

## <span id="page-22-1"></span><span id="page-22-0"></span>**Kapitola3 Návrh aplikácie**

V rámci návrhu mobilnej aplikácie bolo dôležité brať do úvahy fakt, že aplikácia je určená pre deti prevažne na základnej a strednej škole, a teda jej funkcionalita a užívateľské rozhranie musia byť intuitívne a jednoducho pochopiteľné. Návrh aplikácie prebiehal v niekoľkých krokoch. Najprv bolo potrebné spracovať požiadavky na aplikáciu, ktoré boli jasne dané zo zadania práce. Následne prebehlo niekoľko iterácii rozdelenia jednotlivých funkcionalít do logických celkov a nakoniec boli celky rozdelené do jednotlivých obrazoviek. Návrh vychádzal z aplikácie *Z Kralup za Antonínem Dvořákem* a navrhnuté boli najmä obrazovky a funkcionality, ktoré boli pridané navyše oproti aplikácií *Z Kralup za Antonínem Dvořákem*. Niektoré obrazovky z aplikácie *Z Kralup za Antonínem Dvořákem* boli upravené tak, aby vyhovovali požiadavkám pre novú aplikáciu.

Aplikácia *Z Kralup za Antonínem Dvořákem* ponúka základ pre tvorbu novej aplikácie, ktorá bude schopná zobrazovať akúkoľvek učebnicu definovanú dohodnutým XML formátom a bude schopná plnohodnotne komunikovať so serverovou časťou systému EduARd. Z aplikácie *Z Kralup za Antonínem Dvořákem* boli prevzaté niektoré riešenia problémov, ktoré sú pre tieto aplikácie spoločné. Napríklad spôsob akým sa číta XML súbor alebo dizajn niektorých výukových úloh. Niektoré riešenia boli prevzaté čiastočne a následne upravené tak, aby vyhovovali požiadavkám na novú aplikáciu. Napríklad bol zgeneralizovaný spôsob otvárania úloh a to tak, aby existoval jeden prístup na zobrazenie akejkoľvek úlohy, namiesto definovania spôsobu pre každý typ úlohy zvlášť.

Ďalšie časti tejto práce sú venované výhradne práci pridanej navyše oproti aplikácií *Z Kralup za Antonínem Dvořákem*.

## <span id="page-22-2"></span>**3.1 Štruktúra aplikácie**

Cieľom návrhu bolo vymyslieť čo najprirodzenejší priechod aplikáciou tak, aby bolo jednoznačné, čo má kedy užívateľ urobiť a ako ďalej pokračovať. Po spustení aplikácie je vyžadovaná autorizácia užívateľa. Po úspešnej autorizácii má užívateľ na výber z učebníc, ktoré patria inštitúcii, v ktorej sa nachádza, a ktoré už v minulosti do zariadenia stiahol. Pokiaľ sa v zariadení nenachádza učebnica, ktorú chce užívateľ spustiť, musí sa prekliknúť na obrazovku sťahovania učebníc zo serveru, učebnicu si stiahnuť a vrátiť sa naspäť na zoznam stiahnutých učebníc. Po spustení učebnice sa zobrazí úvodná obrazovka, ak je definovaná, ktorá oboznámi užívateľa s obsahom učebnice, prípadne môže poskytnúť dodatočné informácie. Nasleduje obrazovka s mapou, na ktorej sú rozmiestnené úlohy. Úlohy môžu byť zobrazené:

a) na mape,

b) na mape s prekliknutím sa na zoznam,

c) v zozname.

Z každej z tejto možnosti zobrazenia úloh sa užívateľovi po kliknutí na úlohu zobrazia obrazovky príslušnej úlohy a otázka, ak existuje. Takisto z každej možnosti má užívateľ možnosť zobraziť si menu aplikácie a po absolvovaní všetkých úloh aj vyhodnotenie. Štruktúra navrhnutej aplikácie je zobrazená na obrázku 3.1

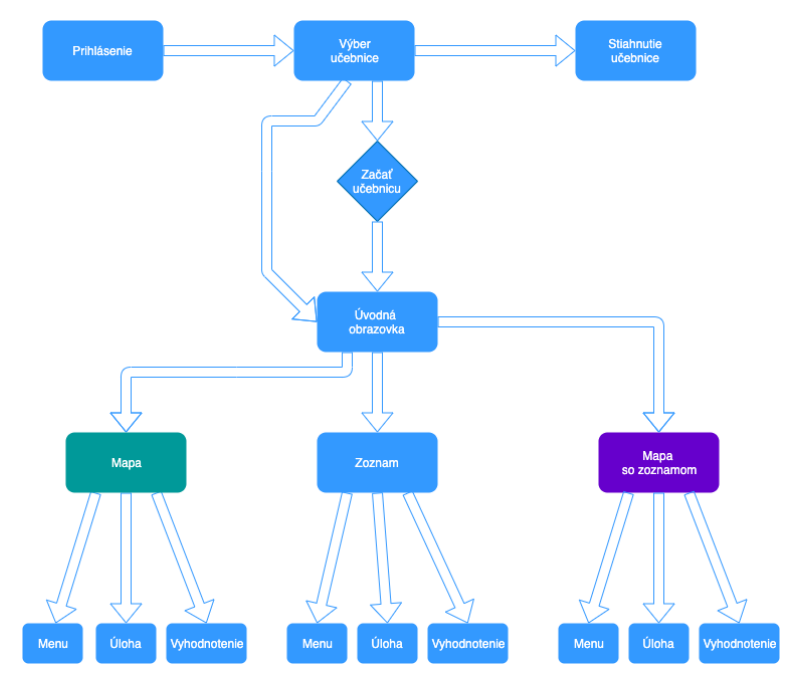

**Obrázok 3.1.** Štruktúra aplikácie

## **3.2 Komunikácia so serverom**

Aplikácia vyžaduje na sťahovanie potrebného obsahu komunikáciu so serverom systému EduARd, ktorý bol navrhnutý a implementovaný v inej práci. Aplikácia vyžaduje niekoľko druhov komunikácie so serverom:

- overenie prihlásenia,
- obnovenie prihlásenia,
- zoznam dostupných učebníc na serveri,
- stiahnutie učebnice spolu s XML súborom a obsahom.

Každá žiadosť poslaná na server je overovaná pomocou kľúča vygenerovaného pri prihlásení.

## **3.3 Užívateľské rozhranie**

Pri tvorbe návrhu užívateľského rozhrania bol využitý nástroj Balsamiq Mockup [[5\]](#page-48-5), v ktorom sa dajú veľmi jednoducho vytvárať jednotlivé obrazovky aplikácie aj s následným prechodom aplikáciou. V tomto programe boli navrhnuté všetky obrazovky, ako napríklad prihlasovacia obrazovka, obrazovka so stiahnutými učebnicami, obrazovka na stiahnutie učebnice do zariadenia, všetky možné kombinácie zobrazenia obrazoviek s úlohami, možnosti zobrazovania úloh - buď na mape alebo ako zoznam. Prototyp bol pripravovaný pre tablety, ale aj pre smart telefóny, aby bola aplikácia vhodná pre všetky typy zariadení.

## **3.3.1 Prihlasovanie do aplikácie**

Žiaci sa môžu do aplikácie prihlásiť dvoma spôsobmi a to použitím mena a hesla, ktoré budú mať k dispozícii od svojich učiteľov alebo budú mať možnosť naskenovať QR kód, ktorý bude taktiež k dispozícii u učiteľa. Tento QR kód bude obsahovať prihlasovacie údaje, ktoré sú overované na serveri.

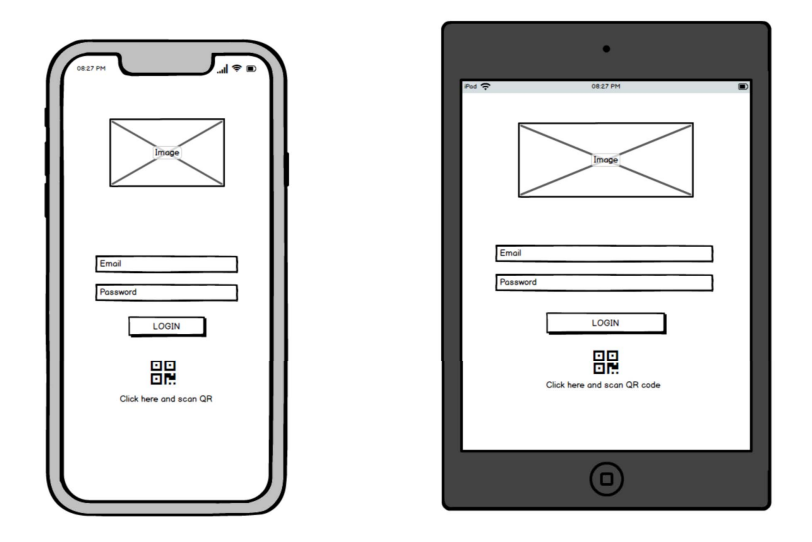

**Obrázok 3.2.** Prihlasovacia obrazovka

## **3.3.2 Výber učebnice**

Po úspešnom overení prihlasovacích údajov užívateľ pokračuje na obrazovku s učebnicami, ktoré patria pod rovnakú inštitúciu a boli už v minulosti stiahnuté do zariadenia. Tieto učebnice môže užívateľ zmazať zo zariadenia po jednom alebo všetky naraz. Po vyznačení jednej z učebníc má užívateľ možnosť kliknúť na tlačidlo, ktoré otvorí učebnicu.

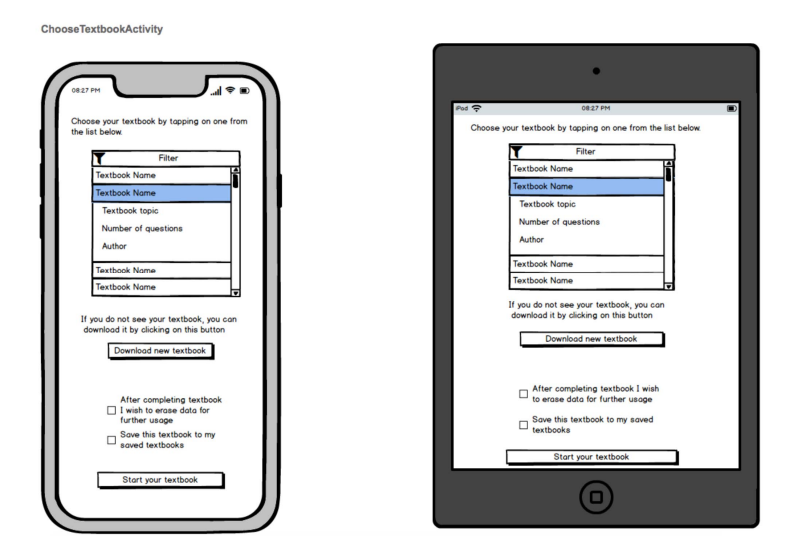

**Obrázok 3.3.** Obrazovka so stiahnutými učebnicami

## **3.3.3 Sťahovanie učebnice**

Ak užívateľ nenájde učebnicu, ktorú hľadá medzi stiahnutými učebnicami, má možnosť si ju stiahnuť zo serveru prekliknutím sa na obrazovku na sťahovanie učebníc. Na tejto obrazovke sa mu zobrazia všetky dostupné učebnice, ktoré sú na serveri a sú z rovnakej inštitúcie. Po označení jednej alebo viacerých učebníc a po kliknutí na tlačidlo sťahovania sa začne sťahovanie XML súboru a príslušného obsahu do zariadenia. Užívateľ je automatický presmerovaný na obrazovku so stiahnutými učebnicami, kde už uvidí aj tú učebnicu, ktorú práve stiahol.

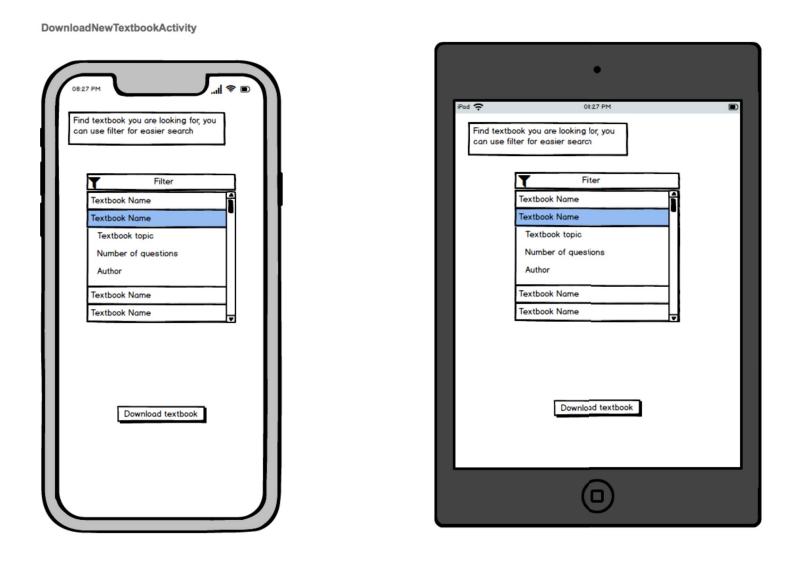

**Obrázok 3.4.** Obrazovka na stiahnutie učebnice zo serveru

## **3.3.4 Zobrazenie úloh**

Po spustení učebnice a prejdení úvodných obrazoviek sa všetky dostupné úlohy učebnice zobrazia jedným z troch spôsobov, ktorý bude definovaný v XML súbore s definíciou učebnice. Možnosti sú:

- mapa s vlajkami na miestach, kde na študenta čaká úloha táto obrazovka je určená pre učebnice určené do prírody alebo do ulice,
- zoznam prejdených a neprejdených úloh táto obrazovka je určená pre učebnice, ktoré sú použité v školských laviciach,
- kombinácia predošlých dvoch, ktorá je určená pre učebnice, ktorých časť sa odohráva v škole a časť vonku v prírode alebo v uliciach.

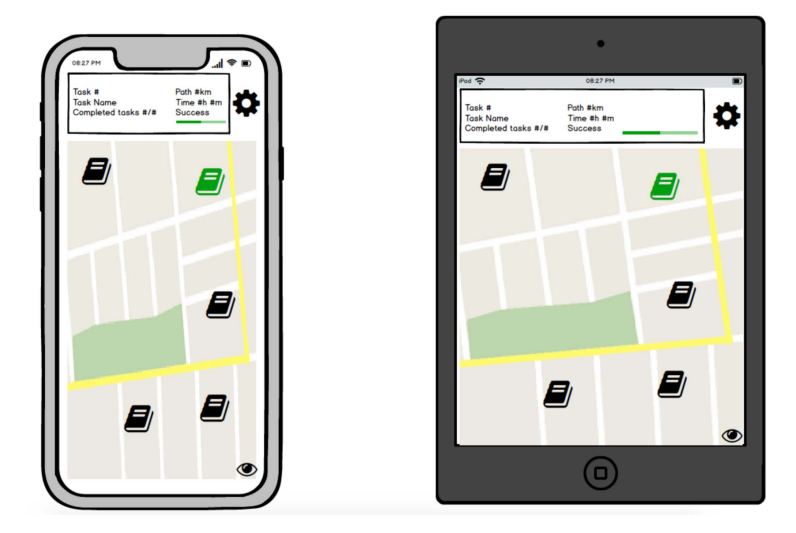

**Obrázok 3.5.** Spôsob zobrazovania všetkých úloh v učebnici - mapa

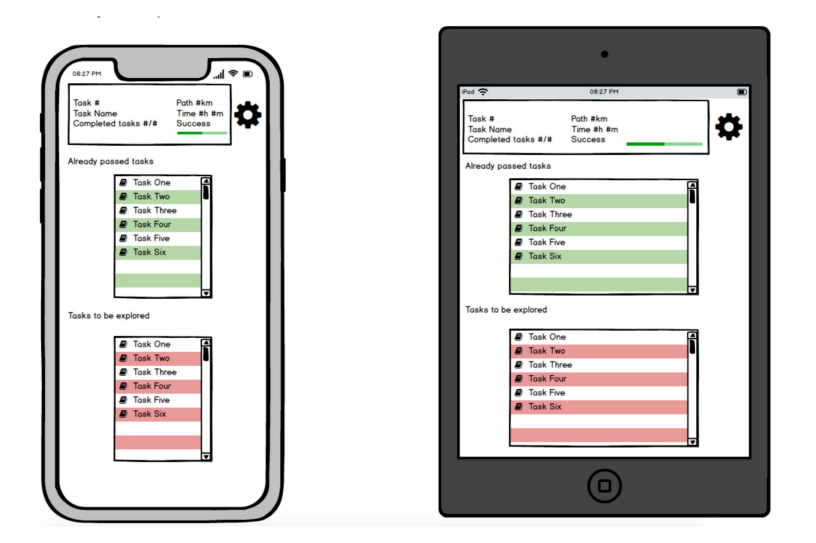

**Obrázok 3.6.** Spôsob zobrazovania všetkých úloh v učebnici - list

Na každej obrazovke z týchto možností je v pravom hornom rohu dostupné menu, v ktorom užívateľ môže ukončiť aplikáciu. Prípadné ďalšie možnosti menu budú doplnené v priebehu implementácie.

## **3.3.5 Zobrazenie otázok**

Po kliknutí na úlohu, či už z mapy alebo zo zoznamu, bude spustená jedna z možností zobrazenia tejto úlohy. Každá úloha pozostáva z niekoľkých obrazoviek s informáciami potrebnými k jej vyriešeniu a následne samotná otázka.

*3. Návrh aplikácie* **.........................................**

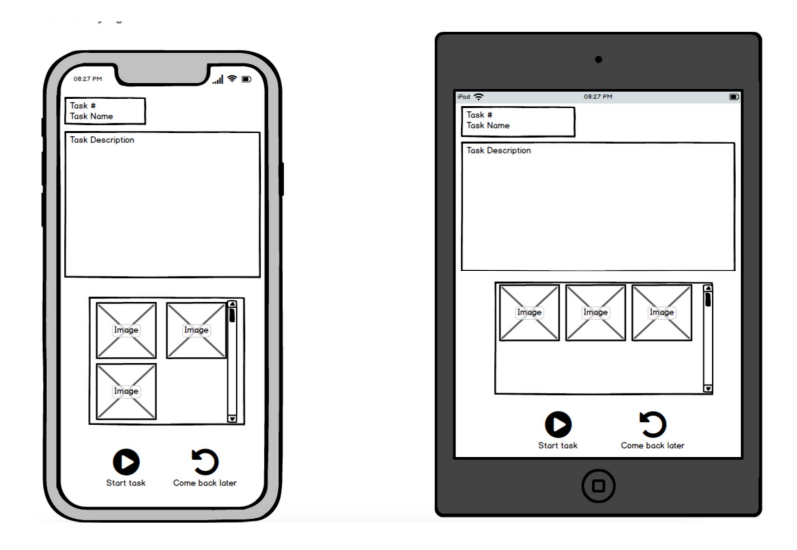

**Obrázok 3.7.** Spôsob zobrazovania úloh v učebnici - obrázky

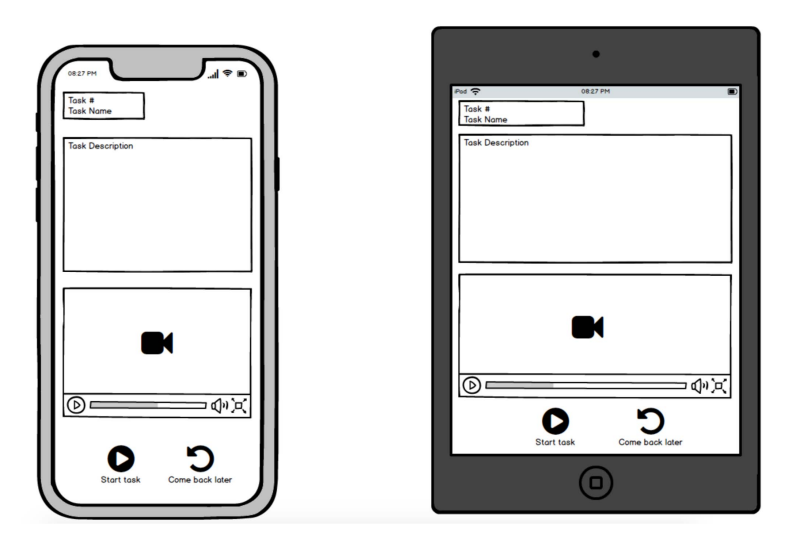

**Obrázok 3.8.** Spôsob zobrazovania úloh v učebnici - video

Spôsob, ako sa má každá obrazovka zobraziť je zadefinovaný v XML súbore. Obrazovka môže byť zobrazená s obrázkami, s videom, či iba s textom alebo s odkazom na aplikáciu s umelou inteligenciou, ktorá môže napríklad simulovať interiér budovy pred ktorou študent stojí. Keď užívateľ prejde úvodnými obrazovkami úlohy, bude mu zobrazená obrazovka so samotnou otázkou, ktorá je zobrazená podľa typu otázky. Po kliknutí na tlačidlo vyhodnotenia sa otázka vyhodnotí a študentovi bude zobrazený výsledok. Následne po vrátení sa na hlavnú obrazovku bude upravená štatistika, kde študent uvidí, ako sa mu doposiaľ darí.

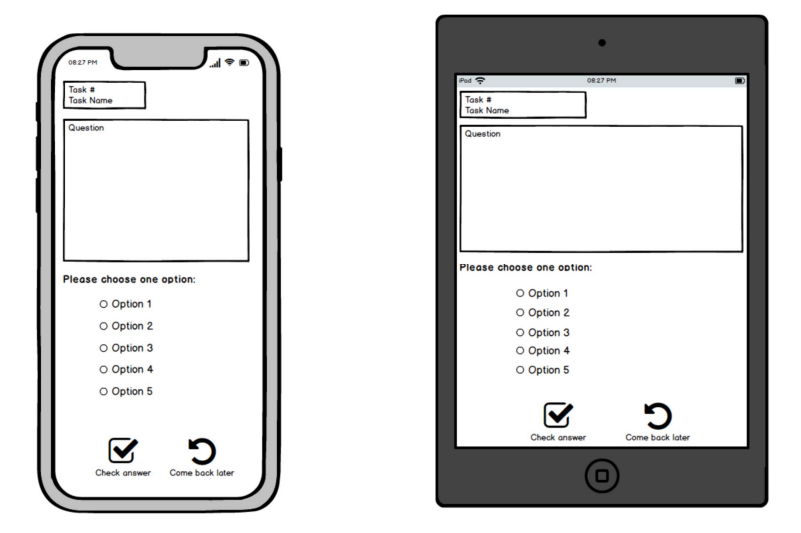

**Obrázok 3.9.** Spôsob zobrazovania otázok k úlohe - jedna správna odpoveď

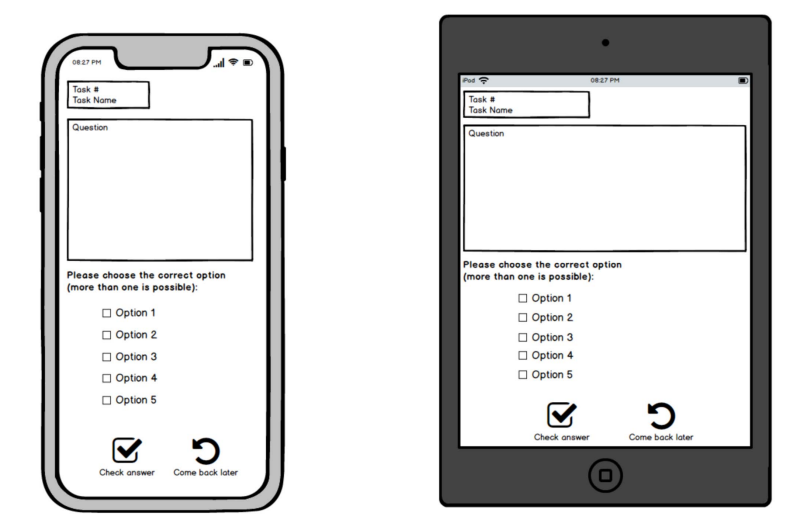

**Obrázok 3.10.** Spôsob zobrazovania otázok k úlohe - viac správnych odpovedí

# <span id="page-30-1"></span><span id="page-30-0"></span>**Kapitola4 Implementácia**

Na implementáciu bol použitý program Android Studio [[6](#page-48-6)]. V tomto programe bola vyvinutá celá aplikácia. Program je užívateľsky prívetivý a ponúka príjemné prostredie na vývoj mobilných aplikácií. Počas vývoja bolo potrebné si aplikáciu priebežne spúšťať a testovať funkcionalitu, na čo bol zo začiatku použitý Android emulátor [[7\]](#page-48-7), ktorý je zahrnutý v tomto programe. Neskôr sa ukázalo, že je pohodlnejšie používať reálne zariadenie, a preto bol používaný smart telefón Samsung Galaxy S9 a tablet Samsung Galaxy Tab A. Pred začiatkom samotnej implementácie bolo potrebné rozvrhnúť, v akom poradí budú jednotlivé funkcionality implementované. Keďže aplikácia popisovaná v tejto práci vychádza z aplikácie Z Kralup za Antonínem Dvořákem, bolo veľkou výhodou, že niekoľko funkcionalít stačilo len prispôsobiť požiadavkám, aby spĺňali podmienky pre túto aplikáciu.

## <span id="page-30-2"></span>**4.1 Použité nástroje a knižnice**

## <span id="page-30-3"></span>**4.1.1 Java**

Vývoj prebiehal v programovacom jazyku Java 8. Do úvahy pripadal aj programovací jazyk Kotlin, ktorý je v dnešnej dobe veľmi obľúbený na vývoj mobilných aplikácií pre jeho jednoduchosť a veľa dostupných funkcionalít. Nakoľko vývoj aplikácie vychádzal z aplikácie Z Kralup za Antonínem Dvořákem, ktorá bola implementovaná v Jave, tak bolo rozhodnutie o programovacom jazyku veľmi jednoduché.

## <span id="page-30-4"></span>**4.1.2 MapsForge**

Podľa požiadaviek bolo nutné vybrať vhodnú knižnicu pre implementáciu mapy, ktorá bude podporovať off-line režim. Do úvahy pripadalo niekoľko variant ako napríklad Mapbox[\[8\]](#page-48-8), ktorá ponúka moderné riešenie off-line máp. V rámci tohoto riešenia je potrebné definovať oblasť, ktorá sa bude zobrazovať off-line a táto oblasť sa dopredu stiahne do zariadenia. Nevýhodou tohoto riešenia je limitácia rozsahu sťahovanej oblasti, ktorá nebola postačujúca.

Preto bola vybraná knižnica MapsForge[[9](#page-48-9)], ktorú takisto používa aplikácia Z Kralup Za Antonínem Dvořákem. Táto knižnica zobrazuje vektorové mapy zo súboru, ktorý obsahuje definíciu mapy. Tento súbor s definíciou mapy je v rámci systému EduARd vytváraný na serverovej časti. Mobilná aplikácia si následne tento súbor stiahne spolu s ostatnými súbormi s obsahom k učebnici.

## <span id="page-30-5"></span>**4.1.3 StreamEx**

StreamEx[\[10](#page-48-10)] je knižnica určená pre programovací jazyk Java, ktorá rozširuje možnosti práce so štandardnou knižnicou Java Streams API, ktorá je súčasťou základného balíčka Java SDK Tools. Hlavné funkcionality tejto knižnice sú:

- **.** Jednoduchší a kratší zápis často používaných funkcionalít  $\blacksquare$  <br/> Jednoduchší a kratší zápis často používaných funkcionalít<br/> $\blacksquare$  Plná spätná kompatibilita so štandardnou Java knižnicou
- **.** Plná spätná kompatibilita so štandardnou Java knižnicou<br>**.** Podpora pre paralelné vykonávanie kódu
- 
- **.** Rýchlosť a výkon kódu kód napísaný pomocou knižnice StreamEx je minimálne taký rýchly a výkonný, ako kód napísaný štandardnou Java knižnicou

## **4.1.4 Gradle**

Gradle [[11\]](#page-48-11) je nástroj založený na Groovy[[12\]](#page-48-12) určený na automatizáciu procesu zostavovania projektov písaných v Jave. Tento nástroj umožňuje zostaviť projekt do súborov typu jar, war alebo zip. Zostavenie projektu prebieha v takzvaných úlohách, ktoré môžu pozostávať z kompilovania Java tried alebo vytvárania a publikovania Java balíčkov.

## **4.2 Operačný systém a verzia operačného systému**

Aplikácia je navrhnutá pre operačný systém Android. Pri tvorbe Android mobilných aplikácií je nutné udávať najnižšiu podporovanú verziu operačného systému [[13\]](#page-48-13). Čím nižšia verzia OS <sup>1</sup> je použitá, tým väčšie percento zariadení je vhodných pre používanie takejto aplikácie. Na druhej strane pre vývojára je príjemnejšie používať čo najnovšiu verziu OS, pretože každá nová verzia so sebou prináša aj nové funkcionality, ktoré často dokážu výrazne uľahčiť prácu. Pri výbere najnižšej podporovanej verzie OS je potrebná správna vyváženosť medzi potrebami vývojára a medzi percentom prípustných zariadení. Ako najnižšia podporovaná verzia bola preto vybraná verzia API 19. Táto verzia je určená pre 93.1% zariadení používajúcich operačný systém Android a zároveň poskytuje dostatok funkcionalít pre vývojára.

| Version                                                                                                    | Codename                                                                                   | <b>API</b> | <b>Distribution</b> |
|----------------------------------------------------------------------------------------------------|--------------------------------------------------------------------------------------------|------------|---------------------|
| $2.3.3 -$<br>2.3.7                                                                                                    | Gingerbread                                                                                | 10         | 0.3%                |
| $4.0.3 -$<br>4.0.4                                                                                                    | Ice Cream Sandwich                                                                         | 15         | 0.3%                |
| 4.1.x                                                                                                    | Jelly Bean                                                                                 | 16         | 1.2%                |
| 4.2.x                                                                                                    |                                                                                            | 17         | 1.5%                |
| 4.3                                                                                                    |                                                                                            | 18         | 0.5%                |
| 4.4                                                                                                    | KitKat                                                                                     | 19         | 6.9%                |
| 5.0                                                                                                    | Lollipop                                                                                   | 21         | 3.0%                |
| 5.1                                                                                                    |                                                                                            | 22         | 11.5%               |
| 6.0                                                                                                    | Marshmallow                                                                                | 23         | 16.9%               |
| 7.0                                                                                                    | Nougat                                                                                     | 24         | 11.4%               |
| 7.1                                                                                                    |                                                                                            | 25         | 7.8%                |
| 8.0                                                                                                    | Oreo                                                                                       | 26         | 12.9%               |
| 8.1                                                                                                    |                                                                                            | 27         | 15.4%               |
| $\overline{9}$                                                                                                    | Pie                                                                                        | 28         | 10.4%               |
| Nougat-<br>Marshmallow                                                                                                    | Oreo<br>- Pie<br>- Gingerbread<br>- Ice Cream Sandwich<br>Jelly Bean<br>KitKat<br>Lollipop |            |                     |
| Data collected during a 7-day period ending on May 7, 2019.<br>Any versions with less than 0.1% distribution are not shown. |                                                                                            |            |                     |
|                                                                                                    |                                                                                            |            |                     |

**Obrázok 4.1.** Prehľad percentuálneho zastúpenia jednotlivých verzií na trhu [[13\]](#page-48-13)

 $^{\rm 1}$ operačný systém

## <span id="page-32-1"></span><span id="page-32-0"></span>**4.3 Implementácia jednotlivých funkcionalít**

## <span id="page-32-2"></span>**4.3.1 Komunikácia so serverom**

Za komunikáciu so serverovou časťou systému EduARd je zodpovedná trieda *Service.java*, ktorá obsahuje metódy reprezentujúce všetky validné spôsoby komunikácie medzi aplikáciou a serverom. Tieto spôsoby sú napríklad:

- **.** Vyžiadanie si zoznamu dostupných učebníc na serveri reprezentované metódou *get-BooksFromServer*. Táto metóda pošle na server žiadosť s platným autorizačným tokenom prihláseného užívateľa, o zoznam dostupných učebníc. Dostane odpoveď vo forme poľa, ktoré obsahuje objekty učebníc.
- **.** Stiahnutie všetkých súborov s obsahom k učebnici reprezentované metódou *downloadAssestForBook*. Táto metóda pošle na server žiadosť s platným autorizačným tokenom prihláseného užívateľa a s identifikátorom súboru s obsahom, o ktorú žiada. Tento identifikátor metóda dostane vo vstupných parametroch. Odpoveďou na túto žiadosť je súbor s požadovaným obsahom.

## <span id="page-32-3"></span>**4.3.2 Prihlásenie do aplikácie**

Po spustení aplikácie sa na pozadí spustí aktivita *PreLoginActivity*, ktorá overí posledného prihláseného užívateľa tak, že skúsi na server poslať žiadosť o prihlásenie tohoto užívateľa s údajmi z posledného prihlásenia. Ak táto žiadosť skončí úspešne, užívateľ je pustený do aplikácie, inak je vyžadované manuálne prihlásenie užívateľa. Prihlasovanie prebieha na obrazovke implementovanej v *PreLoginActivity*, kde užívateľ musí vyplniť meno a heslo alebo naskenovať QR kód. V prípade, že sa pri prihlasovaní vyskytne chyba, užívateľ uvidí chybovú hlášku vysvetľujúcu, prečo prihlásenie zlyhalo. Nakoľko je pri prihlasovaní potrebné overiť údaje na serveri, vyžaduje sa pripojenie k internetu.

## <span id="page-32-4"></span>**4.3.3 Výber učebnice zo zariadenia a sťahovanie učebnice**

Po úspešnom prihlásení sa užívateľovi zobrazí aktivita *ChooseTextbookActivity*, na ktorej uvidí všetky stiahnuté učebnice v zariadení, ktoré patria rovnakej inštitúcii, ako užívateľ. Pri spustení tejto aktivity, na pozadí prebehne validácia stiahnutých učebníc reprezentovaná metódou *checkTextbooksWithServer*. Validácia začína odoslaním žiadosti o zoznam všetkých dostupných učebníc na server. Po obdržaní odpovede zo serveru sa porovnajú učebnice stiahnuté v zariadení jedna po druhej, s tými na serveri. Porovanie prebieha na základe indentifikátoru poslednej úpravy učebnice vo webovej aplikácii. Pokiaľ sa identifikátory zhodujú, to znamená, že na zariadení je aktuálna učebnica, a teda nie je potrebná žiadna ďalšia akcia. Pokiaľ metóda zistí, že učebnica stiahnutá v zariadení nie je aktuálna, a teda identifikátory poslednej zmeny sa nezhodujú, učebnicu zo zariadenia odstráni spolu s jej príslušnými súbormi. Medzi stiahnutými učebnicami je možné vyhľadávať podľa názvu učebnice.

Pokiaľ užívateľ nevidí učebnicu, ktorú hľadá, má možnosť prekliknúť sa na *DownloadTextbookActivity*, kde uvidí všetky dostupné učebnice na serveri patriace rovnakej inštitúcii, ako užívateľ. Medzi týmito učebnicami takisto môže vyhľadávať podľa mena učebnice. Po kliknutí na požadovanú učebnicu a na tlačidlo sťahovania je na pozadí spustené sťahovanie XML súboru a všetky príslušné súbory s obsahom potrebným na spustenie učebnice. Užívateľ je automatický presmerovaný na obrazovku so stiahnutými učebnicami. Na sťahovanie učebnice zo serveru je vyžadované internetové pripojenie.

## <span id="page-33-1"></span><span id="page-33-0"></span>**4.3.4 Ukladanie učebníc na zariadenie**

Uloženie učebnice do zariadenia prebieha v aktivite *ChooseTextbookActivity* a je reprezentované metódou *saveToInternalStorage*, ktorá nájde zložku danej inštitúcie a v prípade, že táto zložka ešte neexistuje, tak ju vytvorí. Následne vytvorí zložku pre danú učebnicu a uloží všetky potrebné súbory. Na uloženie učebnice je vyžadované povolenie od užívateľa zapisovať do úložného systému zariadenia a takisto je potrebná dostatočná pamäťová kapacita na zariadení. Učebnice sa do zariadenia ukladajú do zložky príslušnej inštitúcie s názvom:

### inst\_id\_%id\_inštitúcie%

V tejto zložke sa ďalej ukladajú učebnice. Každá učebnica je uložená do vlastnej zložky s názvom:

### textbook%id\_učebnice%

Do tejto zložky sú uložené všetky potrebné súbory k učebnici, ako napríklad XML súbor, všetky obrázky, súbor s Java definíciou učebnice, ktorá obsahuje napríklad počet otázok, počet pokusov na každú otázku, meno autora alebo popis. Následne pri opätovnom spustení aplikácie sa uložené učebnice na zariadení načítavajú metódou *loadFromInternalStorage*, ktorá v zložke danej inštitúcie prejde všetky zložky s učebnicami, prečíta ich a uloží do Java objektov.

## <span id="page-33-2"></span>**4.3.5 Prekladanie XML súboru do Java tried**

Čítanie XML súboru bolo do veľkej miery prevzaté z aplikácie Z Kralup za Antonínem Dvořákem. Funkcionalita bola upravená tak, aby vedela prečítať všetky nové aj pôvodné XML tagy a vedela ich správne zaradiť do príslušných Java objektov. Táto funkcionalita je implementovaná v triedach *Question, QuestionSet, QuestionSlide*. Trieda *Question-Set* obsahuje metódu *readFromFileOrRAW*, ktorá je schopná prečítať XML súbor a uložiť jeho elementy a atribúty do tried *Question* a *QuestionSlide*. Objekt *QuestionSet* reprezentuje učebnicu. Obsahuje zoznam všetkých potrebných geolokácii priradených ku konkrétnym úlohám, poradie obrazoviek ku každej úlohe a zoznam všetkých obrazoviek v učebnici, ktoré sú reprezentované triedou *QuestionSlide*. Tá obsahuje všetky atribúty, ktoré element QuestionSet má a zoznam otázok k danej úlohe. Otázky sú reprezentované triedou *Question*, ktorá pozostáva z typu otázky, popisu a podľa typu otázky obsahuje potrebné objekty k zobrazeniu otázky.

## <span id="page-33-3"></span>**4.3.6 Spúšťanie úloh**

Zvyšný chod aplikácie už prebieha v off-line režime. Po vybraní jednej z učebníc a kliknutí na tlačidlo spustenia učebnice sa daná učebnica spustí. Na pozadí sa spustí *IntroNewActivity* aktivita, ktorá skontroluje, či učebnica obsahuje úvodné obrazovky. Ak áno, zobrazí ich spolu s doprovodným textom, prípadne dodatočnými inštrukciami. V opačnom prípade je užívateľ presmerovaný na jeden zo spôsobov zobrazovania výukových úloh.

### <span id="page-33-4"></span>**4.3.7 Implementácia mapy a jej varianty**

Spôsob, akým užívateľ vidí výukové úlohy nie je rozhodnutím užívateľa, ale autora učebnice, ktorý pri vytváraní učebnice musí definovať spôsob zobrazovania. V aplikácií existujú tri spôsoby, ako môže užívateľ vidieť výukové úlohy:

<span id="page-34-1"></span>1. mapa,

2. zoznam,

3. mapa s možnosťou prekliknutia sa na zoznam.

### **4.3.7.1 Mapa**

V prípade, že je ako spôsob zobrazovania úloh zvolená mapa, zobrazí sa aktivita *VectorMapActivity*. Táto aktivita reprezentuje obrazovku so štatistikou v hornej časti obrazovky a mapou, na ktorej sú rozmiestnené vlajky reprezentujúce jednotlivé výukové úlohy. Na začiatku sú všetky vlajky šedé a po absolvovaní úlohy sa zafarbia podľa výsledku. V prípade správnej odpovede sa vlajky zafarbia na zeleno a v prípade nesprávnej odpovede, na červeno.

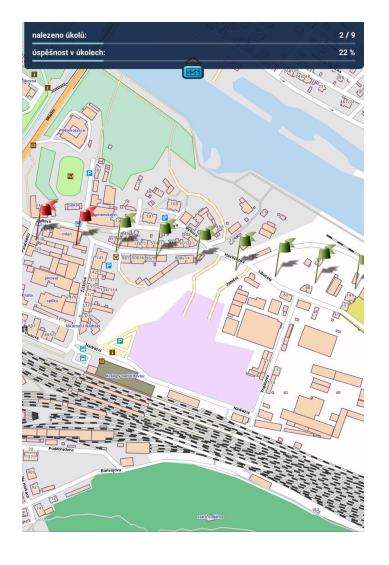

**Obrázok 4.2.** Zobrazenie výukových úloh na mape

## <span id="page-34-0"></span>**4.3.7.2 Zoznam**

V prípade, že je zvolený zoznam, zobrazí sa obrazovka pozostávajúca zo štatistiky v hornej časti obrazovky a dvoch zoznamov pod sebou. Horný zoznam obsahuje absolvované úlohy a dolný zoznam obsahuje úlohy, ktoré ešte neboli absolvované.

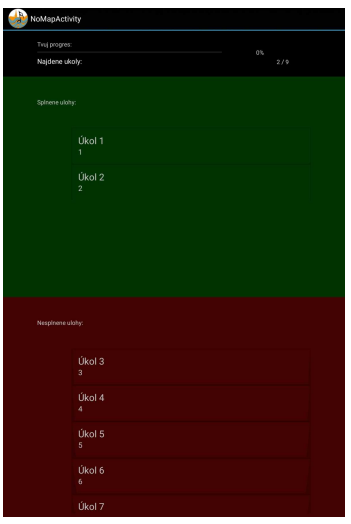

<span id="page-34-2"></span>**Obrázok 4.3.** Zobrazenie výukových úloh v zozname

## <span id="page-35-1"></span>*4. Implementácia* **.........................................**

## **4.3.7.3 Mapa so zoznamom**

Posledným spôsobom zobrazovania výukových úloh je mapa s možnosťou prekliknutia sa na zoznam. Táto možnosť zobrazí rovnakú mapu ako v prvej možnosti, ale v dolnej časti obrazovky je dostupný Bottom Navigation [[14\]](#page-48-14), ktorý umožňuje prekliknutie sa na zoznam z druhej možnosti.

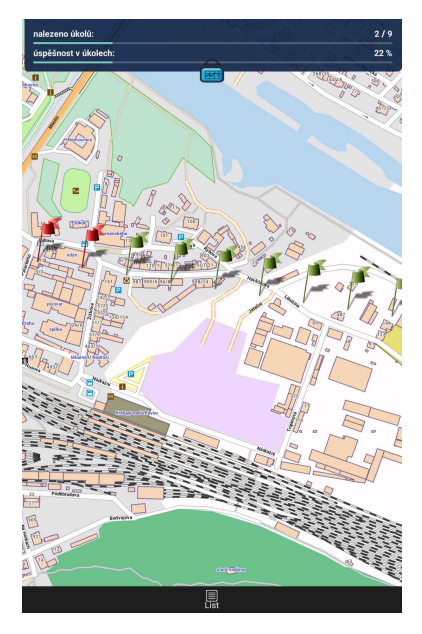

**Obrázok 4.4.** Zobrazenie výukových úloh na mape so zoznamom - mapa

<span id="page-35-2"></span>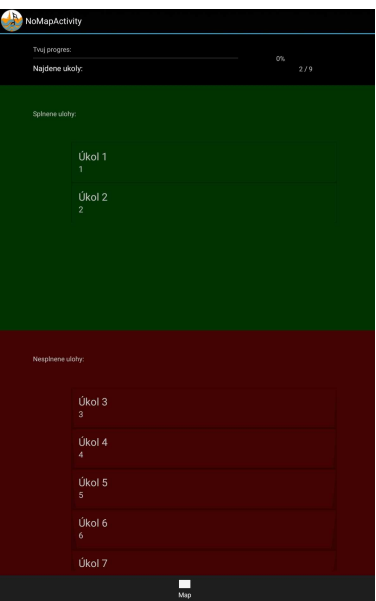

<span id="page-35-3"></span>**Obrázok 4.5.** Zobrazenie výukových úloh na mape so zoznamom - zoznam

## <span id="page-35-0"></span>**4.3.8 Implementácia otázok**

Otázky sú spúšťané pomocou *QuestAcvitivy*. Táto aktivita sa spúšťa s parametrom identifikátoru úlohy. Podľa toho sa vyhľadá daná úloha v zozname všetkých úloh. Následne sa načítajú všetky potrebné obrazovky pre úlohu. Každá obrazovka má definovaný vzhľad, aký sa má použiť. Pokiaľ obrazovka obsahuje vzhľad, ktorý definuje otázku, načíta sa obrazovka s otázkou.

#### <span id="page-36-1"></span>**4.3.8.1 Otázka s textovou odpoveďou**

Táto otázka vyžaduje od užívateľa odpoveď vo forme textu. Odpoveď sa vkladá do vyznačeného poľa na obrazovke. Otázku môže sprevádzať obrázok alebo doprovodný text. Po kliknutí na tlačidlo vyhodnotenia sa overí, či sa užívateľova odpoveď zhoduje s jednou zo správnych odpovedí. Po správnej odpovedi je navýšená štatistika úspešnosti. Štatistika nájdených úloh sa prepočítava bez ohľadu na správnosť odpovede.

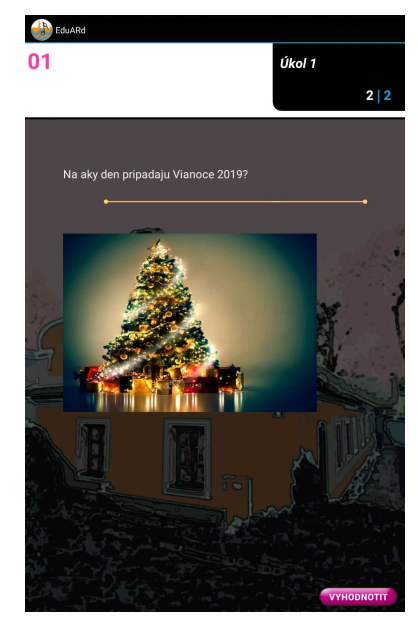

**Obrázok 4.6.** Implementovaná otázka s textovou odpoveďou

#### <span id="page-36-0"></span>**4.3.8.2 Otázka s číselnou odpoveďou**

Táto otázka vyžaduje od užívateľa odpoveď vo forme čísla. Odpoveď sa vkladá do vyznačeného poľa na obrazovke. Otázku môže sprevádzať obrázok alebo doprovodný text. Po kliknutí na tlačidlo vyhodnotenia sa overí, či sa užívateľova odpoveď zhoduje so správnou odpoveďou. Po správnej odpovedi je navýšená štatistika úspešnosti. Štatistika nájdených úloh sa prepočítava bez ohľadu na správnosť odpovede.

<span id="page-36-2"></span>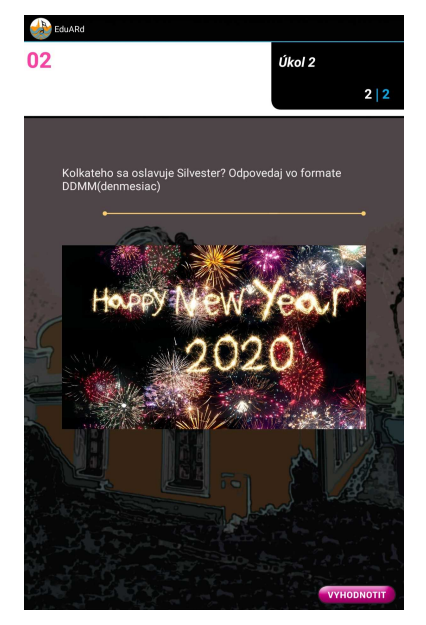

**Obrázok 4.7.** Implementovaná otázka s číselnou odpoveďou

### <span id="page-37-1"></span>**4.3.8.3 Otázka s jednou správnou odpoveďou**

Táto otázka vyžaduje od užívateľa označenie jednej z poskytnutých možností. Otázku môže sprevádzať obrázok alebo doprovodný text. Po kliknutí na tlačidlo vyhodnotenia sa overí, či sa užívateľova odpoveď zhoduje so správnou odpoveďou. Po správnej odpovedi je navýšená štatistika úspešnosti. Štatistika nájdených úloh sa prepočítava bez ohľadu na správnosť odpovede.

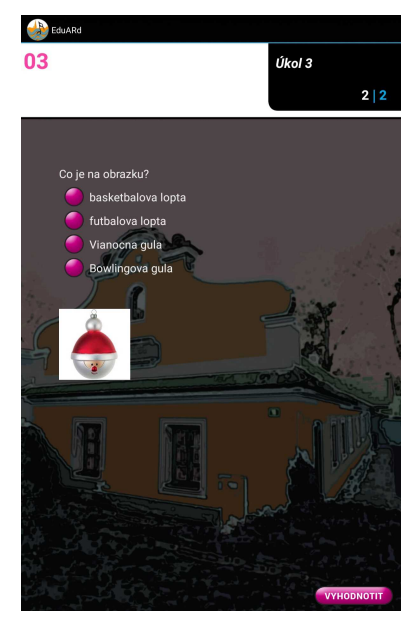

**Obrázok 4.8.** Implementovaná otázka s jednou správnou odpoveďou

#### <span id="page-37-0"></span>**4.3.8.4 Otázka s viac správnymi odpoveďami**

Táto otázka vyžaduje od užívateľa označenie jednej alebo viacerých z poskytnutých možností. Otázku môže sprevádzať obrázok alebo doprovodný text. Po kliknutí na tlačidlo vyhodnotenia sa overí, či sa užívateľova odpoveď zhoduje so správnou odpoveďou. Po správnej odpovedi je navýšená štatistika úspešnosti. Štatistika nájdených úloh sa prepočítava bez ohľadu na správnosť odpovede.

<span id="page-37-2"></span>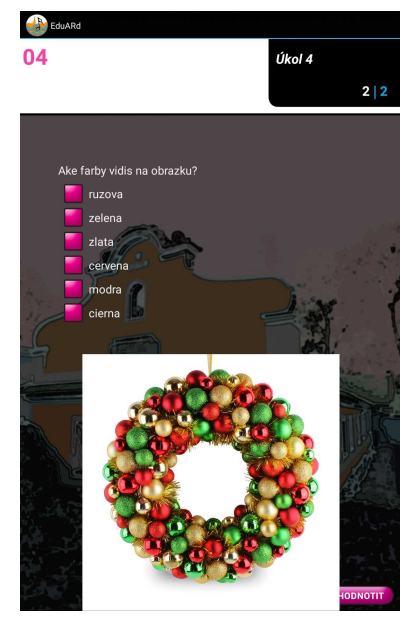

**Obrázok 4.9.** Implementovaná otázka s viac správnymi odpoveďami

#### <span id="page-38-1"></span>**4.3.8.5 Intervalová otázka**

Táto otázka vyžaduje od užívateľa vybratie jedného čísla z poskytnutého intervalu. Otázku môže sprevádzať obrázok alebo doprovodný text. Po kliknutí na tlačidlo vyhodnotenia sa overí, či sa užívateľova odpoveď zhoduje so správnou odpoveďou. Za správnu odpoveď je považovaná odpoveď v rámci správneho intervalu, ktorý je definovaný v XML súbore. Po správnej odpovedi je navýšená štatistika úspešnosti. Štatistika nájdených úloh sa prepočítava bez ohľadu na správnosť odpovede.

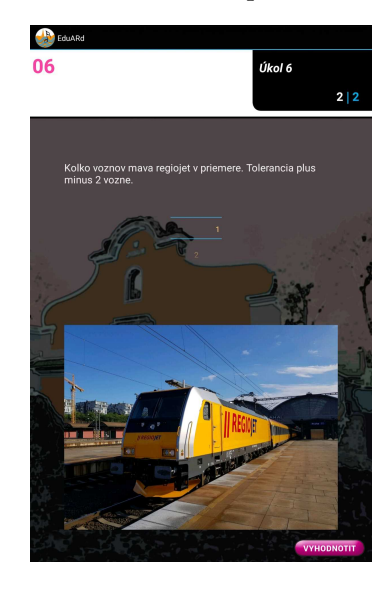

**Obrázok 4.10.** Implementovaná intervalová otázka

#### <span id="page-38-0"></span>**4.3.8.6 Zoraďovacia otázka**

Táto otázka vyžaduje od užívateľa zoradenie možností do správneho poradia. Položky sa zoraďujú uchytením a potiahnutím hore alebo dole. Otázku môže sprevádzať obrázok alebo doprovodný text. Po kliknutí na tlačidlo vyhodnotenia sa overí, či sa užívateľova odpoveď zhoduje so správnou odpoveďou. Po správnej odpovedi je navýšená štatistika úspešnosti. Štatistika nájdených úloh sa prepočítava bez ohľadu na správnosť odpovede.

<span id="page-38-2"></span>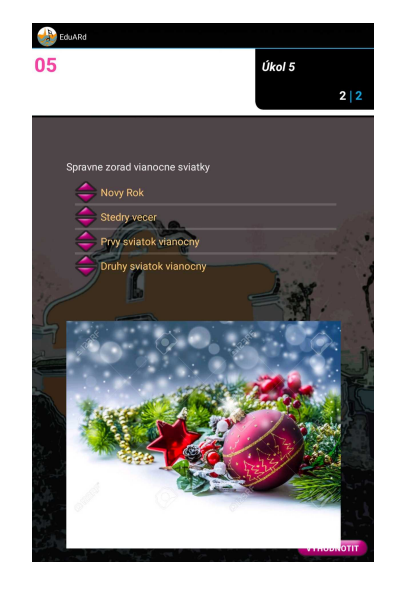

**Obrázok 4.11.** Implementovaná zoraďovacia otázka

#### <span id="page-39-1"></span>**4.3.8.7 Otázka s prepínacou odpoveďou** and in

Táto otázka vyžaduje od užívateľa aby označil jednu možnosť z poskytnutých odpovedí na každý výrok. Označenie odpovede je realizované stlačením tlačidla s odpoveďou, ktorú chce užívateľ označiť. Otázku môže sprevádzať obrázok alebo doprovodný text. Po kliknutí na tlačidlo vyhodnotenia sa overí, či sa užívateľova odpoveď zhoduje so správnou odpoveďou. Po správnej odpovedi je navýšená štatistika úspešnosti. Štatistika nájdených úloh sa prepočítava bez ohľadu na správnosť odpovede.

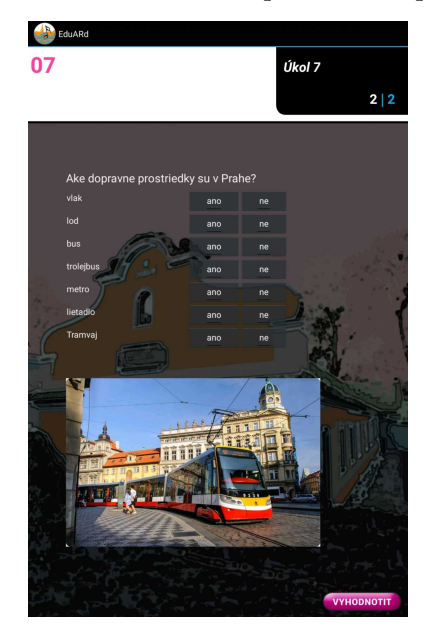

**Obrázok 4.12.** Implementovaná otázka s prepínacou odpoveďou

## <span id="page-39-2"></span><span id="page-39-0"></span>**4.3.9 Vyhodnotenie prechodu učebnicou**

Po absolvovaní všetkých dostupných úloh sa užívateľovi zobrazí výsledná štatistika. Je možné vidieť na koľko otázok odpovedal správne a na koľko nesprávne.

<span id="page-40-1"></span><span id="page-40-0"></span>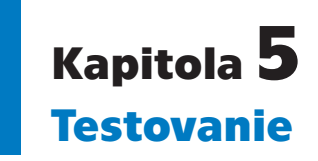

Aplikácia bola vyvinutá v súlade s princípmi User-centered design, kde sa kladie dôraz na to, aby koncový užívateľ bol súčasťou celého procesu vývoja aplikácie [[15\]](#page-48-15). Proces vývoja podľa princípu orientovaného na užívateľa pozostáva z niekoľkých krokov:

- **.** Analýza problému
- **.** Tvorba požiadaviek **.** Vývoj
- 
- **.** Vyhodnotenie oproti požiadavkám

Tieto kroky sú znázornené na obrázku [5.1.](#page-40-3)

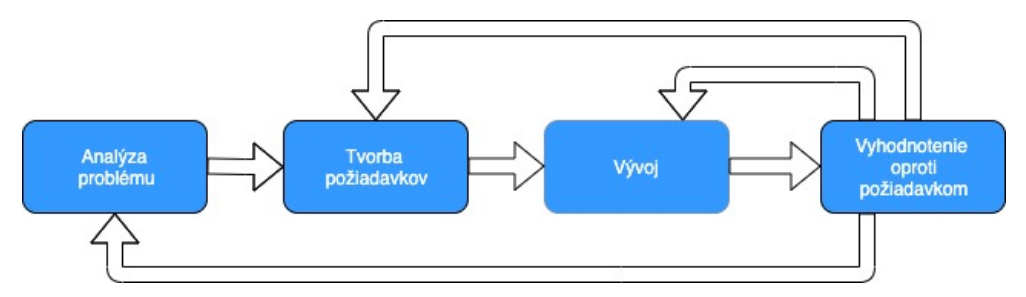

<span id="page-40-3"></span>**Obrázok 5.1.** Proces vývoja aplikácie v súlade s princípmi User-centered design

Priebežné testovanie autorkou prebiehalo už počas samotného vývoja. Po vyvinutí každej funkcionality prebehlo kolo testovania, kde bolo overené, či funkcionalita funguje správne. Nakoľko toto testovanie prebiehalo výhradne iba autorkou, tak nebolo dostačujúce. Práve preto v priebehu vývoja prebehli dve kolá testovania s cieľovou skupinou.

## <span id="page-40-2"></span>**5.1 Testovanie prototypu aplikácie**

Prvé testovacie kolo prebehlo po ukončení prototypu aplikácie. Toto testovanie bolo zamerané najmä na dizajn aplikácie a na rozmiestnenie jednotlivých prvkov na obrazovke. Testeri mali za úlohu prejsť prototypom aplikácie bez pomoci autorky a zvládnuť dopredu stanovenú úlohu. Testeri mali otestovať niekoľko testovacích scenárov:

- 1) Absolvovanie už uloženej učebnice
	- **.** Prihlásiť sa
	- **.** Spustiť vopred dohodnutú učebnicu
- 2) Absolvovanie neuloženej učebnice
	- **.** Prihlásiť sa
	- **.** Stiahnuť učebnicu zo serveru
	- **.** Spustiť učebnicu

*5. Testovanie* **...........................................**

## **5.1.1 Vyhodnotenie testovania prototypu aplikácie**

- 1) Absolvovanie už uloženej učebnice
	- **.** úspešnosť bez problémov
	- **.** návrh na zlepšenie odstrániť odkazy na sociálne siete, pridať čítač QR kódov
- 2) Absolvovanie neuloženej učebnice
	- **.** úspešnosť 2/5 testerov boli zmätení zo zaškrtávacích možností pri spustení aplikácie
	- **.** návrh na zlepšenie odstrániť/vylepšiť zaškrtávacie možnosti pri spustení aplikácie

## **5.1.2 Zmeny prototypu aplikácie na základe testovania**

**.** Na prihlasovacej obrazovke boli vymenené odkazy na sociálne siete za odkaz na čítač QR kódov

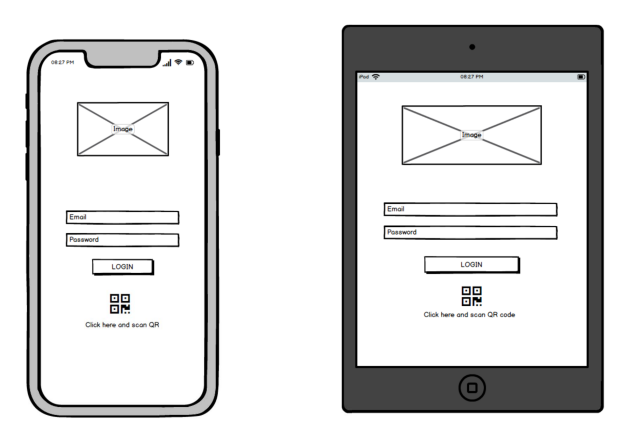

**Obrázok 5.2.** Výsledná podoba prototypu prihlasovacej obrazovky

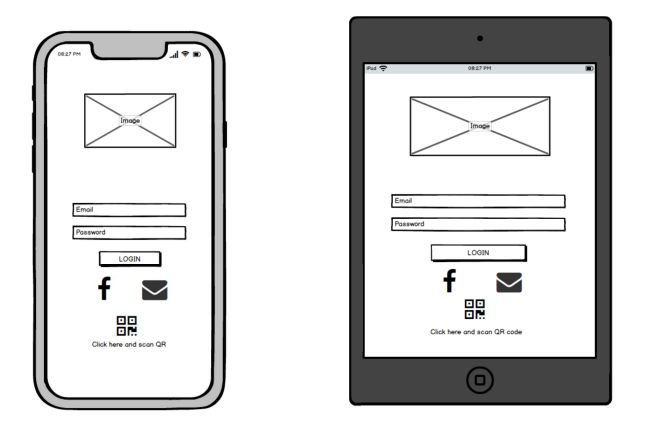

**Obrázok 5.3.** Pôvodná podoba prototypu prihlasovacej obrazovky

**.** Na obrazovke s výberom učebnice boli odstránené možnosti s editovaním učebnice v zariadení

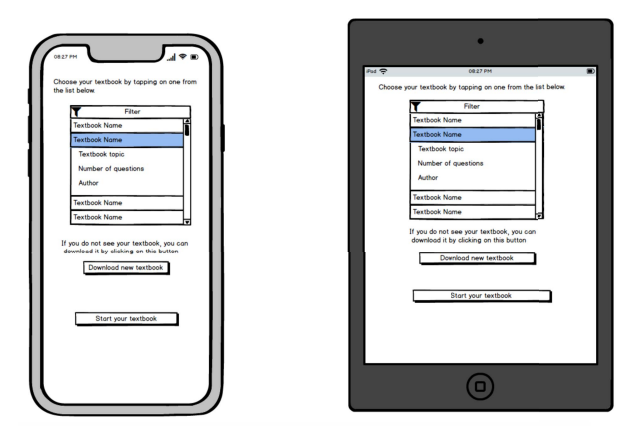

**Obrázok 5.4.** Výsledná podoba prototypu obrazovky s výberom učebnice

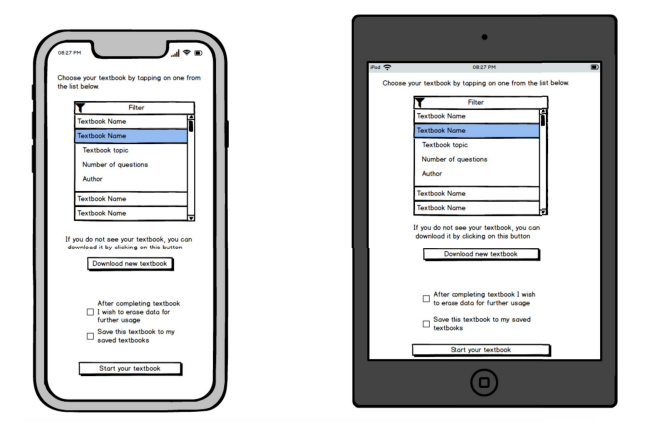

**Obrázok 5.5.** Pôvodná podoba prototypu obrazovky s výberom učebnice

## **5.2 Užívateľské testovanie**

Druhé testovacie kolo prebehlo už nad vyvinutou aplikáciou. Aplikácia bola otestovaná na tablete Samsung Galaxy Tab A a na smart telefóne Samsung Galaxy S9. Pre testovanie bolo vytvorených niekoľko testovacích scenárov, ktoré mali demonštrovať základné funkcionality aplikácie. Následne bola vybraná skupina ľudí, ktorá bola podobná cieľovej skupine, a teda deti zo základnej a strednej školy. Týmto deťom boli postupne predložené testovacie scenáre. Cieľom bolo, aby sa deti vedeli v aplikácii správne orientovať a dokázali ju bezproblémovo ovládať v rozumnom čase, bez asistencie autora.

1) Absolvovanie už uloženej učebnice

- **.** Prihlásiť sa
- **.** Spustiť vopred dohodnutú učebnicu
- **.** Splniť úlohy
- <span id="page-43-1"></span>*5. Testovanie* **...........................................**
	- 2) Absolvovanie neuloženej učebnice
		- **.** Prihlásiť sa
		- **.** Stiahnuť učebnicu zo serveru **.** Spustiť učebnicu
		- Spustiť učebnicu<br>■ Splniť úlohy
		-
	- 3) Vymazanie jednej učebnice
		- **.** Prihlásiť sa
		- **.** Vymazať vopred dohodnutú učebnicu
	- 4) Vymazanie všetkých učebníc
		- **.** Prihlásiť sa
		- **.** Vymazať všetky učebnice

## <span id="page-43-0"></span>**5.2.1 Vyhodnotenie užívateľského testovania**

- 1) Absolvovanie už uloženej učebnice
	- **.** úspešnosť bez problémov
	- **.** návrh na zlepšenie žiadny
- 2) Absolvovanie neuloženej učebnice
	- **.** úspešnosť 1/5 testerov mal problém lokalizovať tlačidlo na pre kliknutie sa na obrazovku sťahovania
	- **.** návrh na zlepšenie premiestniť/zvýrazniť tlačidlo prekliknutia na obrazovku sťahovania
- 3) Vymazanie jednej učebnice
	- **.** úspešnosť bez problémov
	- **.** návrh na zlepšenie žiadny
- 4) Vymazanie všetkých učebníc
	- **.** úspešnosť 2/5 testerov vymazávali učebnice po jednej namiesto použitia tlačidla na vymazanie všetkých učebníc
	- **.** návrh na zlepšenie premiestniť/zvýrazniť tlačidlo vymazania všetkých učebníc

## <span id="page-43-2"></span>**5.2.2 Zmeny v aplikácii na základe užívateľského testovania**

Na základe užívateľského testovania vzniklo niekoľko požiadaviek na zmeny v aplikácii. Všetky nedostatky sa týkali obrazovky so stiahnutými učebnicami:

- **.** Pridať informáciu ohľadom prihláseného užívateľa
- **.** Upraviť tlačidlo na prekliknutie sa na obrazovku sťahovania tak, aby bolo jednoducho lokalizovateľné
- **.** Zlepšiť funkcionalitu vymazávania učebníc lepšie umiestniť tlačidlo vymazania všetkých učebníc v zariadení

Tieto požiadavky na zmeny boli zapracované do riešenia následovne:

**.** Pridaná možnosť zobrazenia profilu v menu prihláseného užívateľa

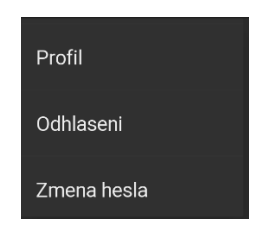

**Obrázok 5.6.** Položka v menu na prekliknutie na profil prihláseného užívateľa

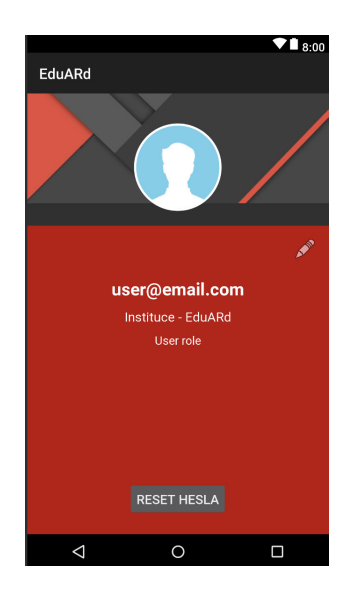

**Obrázok 5.7.** Profil prihláseného užívateľa

**.** Všetky tlačidla na obrazovke boli zoskupené na jedno miesto pre lepšiu orientáciu užívateľa na obrazovke

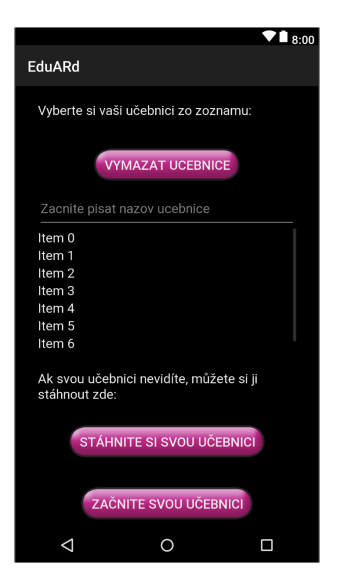

**Obrázok 5.8.** Obrazovka so stiahnutými učebnicami pred testovaním

*5. Testovanie* **...........................................**

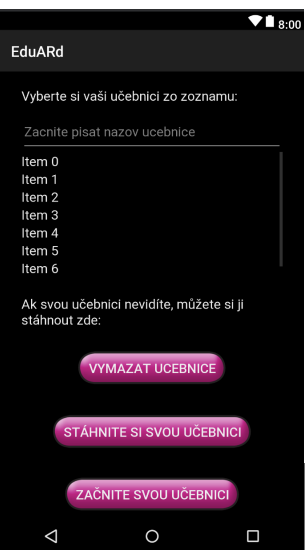

**Obrázok 5.9.** Obrazovka so stiahnutými učebnicami po testovaní

## <span id="page-46-1"></span><span id="page-46-0"></span>**Kapitola6 Záver**

Cieľom tejto bakalárskej práce bolo navrhnúť a implementovať mobilnú aplikáciu na riešenie výukových úloh v systéme EduARd, ktorá bude fungovať v off-line režime. Ako prvé bolo potreba zoznámiť sa so systémom EduARd a so stavom, v akom sa systém nachádzal.

Následne prebehlo niekoľko iterácii analýzy existujúceho XML súboru s definíciou učebnice Z Kralup za Antonínem Dvořákem a jeho úprava do finálnej podoby. Analyzovali sa a upravili všetky potrebné elementy a atribúty XML súboru potrebné pre správne zobrazenie v aplikácii.

V rámci návrhu aplikácie bol vypracovaný prototyp aplikácie s ilustráciami obrazoviek a návrhom jednotlivých funkcionalít. Všetky obrazovky a ich možnosti zobrazenia boli navrhnuté a otestované na vypracovanom prototype. Taktiež boli navrhnuté užívateľské interakcie a spôsob komunikácie aplikácie so serverom.

V priebehu implementácie boli vybrané vhodné knižnice pre zabezpečenie potrebných funkcionalít a taktiež knižnice pre uľahčenie práce. Následne boli všetky obrazovky a funkcionality implementované a otestované cieľovou skupinou. Výsledky z testovania prototypu aj vyvinutej aplikácie boli zakomponované do výslednej aplikácie.

## <span id="page-48-0"></span>**Literatúra**

- <span id="page-48-1"></span>[1] Anastasia Surikova. *Webový klient pro správu mobilních výukových úloh systému EduARd*. Praha 2019. Bakalárska práca. České vysoké učení technické v Prahe. Fakulta elektrotechnická. Katedra počítačov .
- <span id="page-48-2"></span>[2] *První virtuální stezka v Českém Švýcarsku*. [online].[cit. 10.11.2019]. Dostupné z:

<span id="page-48-3"></span><http://www.npcs.cz/prvni-virtualni-stezka-v-ceskem-svycarsku> .

- [3] *Geofun*. [online][cit. 10.11.2019]. Dostupné z: <https://www.geofun.cz/> .
- <span id="page-48-4"></span>[4] *Geocaching*. [online].[cit. 10.11.2019]. Dostupné z: <https://www.geocaching.com/> .
- <span id="page-48-5"></span>[5] LLC Balsamiq Studios. *Quick and Easy Wireframing Tool*. [online].[cit. 17.12.2019]. Dostupné z: <https://balsamiq.com/wireframes/> .
- <span id="page-48-6"></span>[6] Google Inc. *Android Studio - The Official IDE for Android*. [online].[cit. 17.12.2019]. Dostupné z: <https://developer.android.com/studio/index.html> .
- <span id="page-48-7"></span>[7] Google Inc. *Run apps on the Android Emulator*. [online].[cit. 17.12.2019]. Dostupné z:

<span id="page-48-8"></span><https://developer.android.com/studio/run/emulator> .

- [8] Inc. Mapbox. *Maps SDK for Android*. [online].[cit. 20.12.2019]. Dostupné z: <https://docs.mapbox.com/android/maps/overview/> .
- <span id="page-48-9"></span>[9] *Vector map library and writer - running on Android and Desktop.* [online].[cit. 17.12.2019]. Dostupné z <https://github.com/mapsforge/mapsforge> .
- <span id="page-48-10"></span>[10] Baeldung SRL. *Introduction to StreamEx*. [online].[cit. 20.12.2019]. Dostupné z: <https://www.baeldung.com/streamex> .
- <span id="page-48-11"></span>[11] Baeldung SRL. *Introduction to Gradle*. [online].[cit. 20.12.2019]. Dostupné z: <https://www.baeldung.com/gradle> .
- <span id="page-48-12"></span>[12] Apache Software Foundation. *Groovy*. [online].[cit. 20.12.2019]. Dostupné z: <http://groovy-lang.org/> .
- <span id="page-48-13"></span>[13] Google Inc. *Dashboards - Android Developers*. [online].[cit. 17.12.2019]. Dostupné z:

<span id="page-48-14"></span><https://developer.android.com/about/dashboards/index.html>.

- [14] Google Inc. *Bottom navigation*. [online].[cit. 17.12.2019]. Dostupné z: <https://material.io/components/bottom-navigation/> .
- <span id="page-48-15"></span>[15] Travis Lowdermilk. *User-centered design: a developer's guide to building userfriendly applications*. O'Reilly Media, Inc., 2013.

## <span id="page-50-1"></span><span id="page-50-0"></span>**PrílohaA Obsah priloženého CD**

K tejto bakalárskej práci je priložené CD, ktoré obsahuje:

- **.** zložku sources, v ktorej je zdrojový kód k aplikácii
- **.** zkompliovanú verziu aplikácie v spustiteľnom súbore eduArd.apk
- **.** súbor README.md, ktorý obsahuje návod ako aplikáciu spustiť vo vývojovom prostredí Android Studio

# <span id="page-52-1"></span><span id="page-52-0"></span>**PrílohaB Inštalačný návod**

Na spustenie aplikácie v mobilnom zariadení je nutné absolvovať niekoľko krokov:

- **■** Do zariadenia skopírovať spustiteľný súbor eduArd.apk priložený k tejto práci.
- **.** Následne je nutné v zariadení povoliť inštaláciu aplikácii z neznámych zdrojov. **.** Následne je nutné v zariadení povoliť inštaláciu aplikácii z neznámych zdrojov.<br>**•** Po povlení inštalácie z neznámeho zdroja je treba aplikáciu nainštalovať.
- 
- **.** Spustiť aplikáciu, prihlásiť sa a plne využívať.